# UNIVERSIDAD DE COSTA RICA FACULTAD DE INGENIERÍA ESCUELA DE INGENIERÍA QUÍMICA

### **DISEÑO DE INTERFACES Y AUTOMATIZACIÓN DE PROCESOS DE REFINADORA DE PETRÓLEO MEDIANTE EL USO DE SOFTWARE DE CONTROL AUTOMÁTICO EN EMERSON COSTA RICA.**

Informe de la práctica dirigida de graduación sometida a la consideración de la Escuela de Ingeniería Química como requisito final para optar por el grado de Licenciatura en Ingeniería Química

## **Luis Tijerino Navarro**

Ciudad Universitaria Rodrigo Facio

San Pedro, 2013

### DISEÑO DE INTERFACES Y AUTOMATIZACIÓN DE PROCESOS DE REFINADORA DE PETRÓLEO MEDIANTE EL USO DE SOFTWARE DE CONTROL AUTOMÁTICO EN EMPRESA TRANSNACIONAL

Sustentante: Luis Tijerino Navarro

#### TRIBUNAL EXAMINADOR

Ing. Esteban Durán Herrera, Ph.D. Presidente del Tribunal Escuela de Ingeniería Química, UCR

*/* 

Ing Leonardo Garro Mena Director del Proyecto Escuela de Ingeniería Química, UCR

M.sc., -Ing. Oscar Gdo. Jaubert Calvo Miembro Lector Escuela de Ingeniería Química, UCR

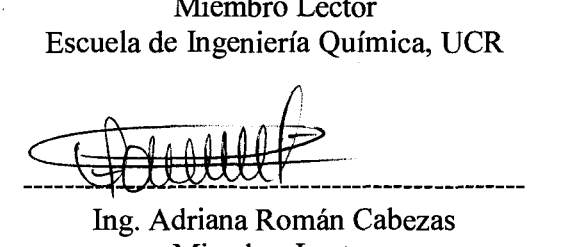

Miembro Lector

Ing. Esteban Richmond Salazar Profesor Invitado Escuela de Ingeniería Química, UCR A mi madre y mi padre, mis hermanas, mis abuelos, mi novia y a mi segunda familia y amigos, quienes siempre estuvieron siempre a mi lado apoyándome y dándome fuerza. Gracias.

A Emerson Costa Rica por darme la oportunidad de poder realizar esta práctica y a la vez darme la experiencia de laborar como ingeniero.

#### **Reconocimientos**

Una vez concluida mí práctica dirigida y después de haber redactado el informe final de graduación me gustaría agradecerle a las personas que me ayudaron a completar este proceso de la mejor manera posible.

En primera instancia me gustaría darle las gracias a la empresa Emerson Electric Costa Rica por abrirme las puertas y permitirme realizar mi práctica dirigida dentro de su departamento de ingeniería, además de brindarme todas las herramientas necesarias para la conclusión de la misma. De manera especial quiero agradecerle a la ingeniera Adriana Román Cabezas, quien durante mi pasantía en la empresa se desempeñó como mi jefa, la cual siempre estuvo anuente en ayudarme en cualquier cosa que necesite y en velar por que yo tuviera todas las condiciones necesarias para desarrollar mi trabajo. También agradecerle al ingeniero Carlos Zamora Fedullo quien se encargo de enseñarme y guiarme durante la práctica cada vez que fue necesario.

También brindarle mi más sincero agradecimiento al profesor de la Universidad de Costa Rica e ingeniero Leonardo Garro por donar y dedicar su valioso tiempo para el desarrollo de mi trabajo ya que siempre lo hizo con dedicación y esfuerzo, además de apoyarme y ayudarme en todo momento con sus conocimientos.

Por último agradecer al profesor de la Universidad de Costa Rica e ingeniero Oscar Jaubert por su ayuda tanto en este trabajo como en los años en los que estuve cursando la Universidad, siempre disponible para cualquier consulta o duda.

## ÍNDICE GENERAL

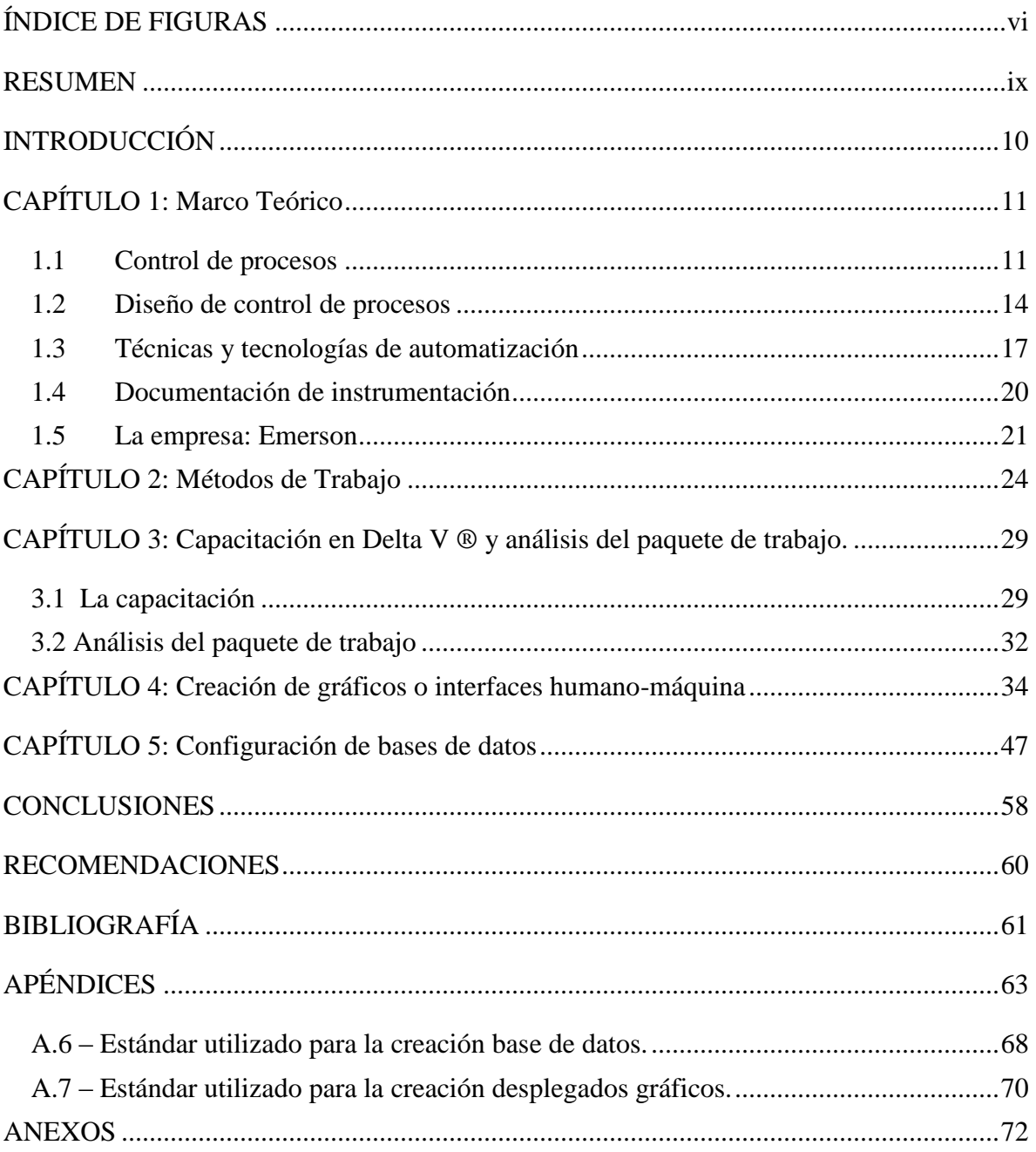

## **ÍNDICE DE FIGURAS**

<span id="page-5-0"></span>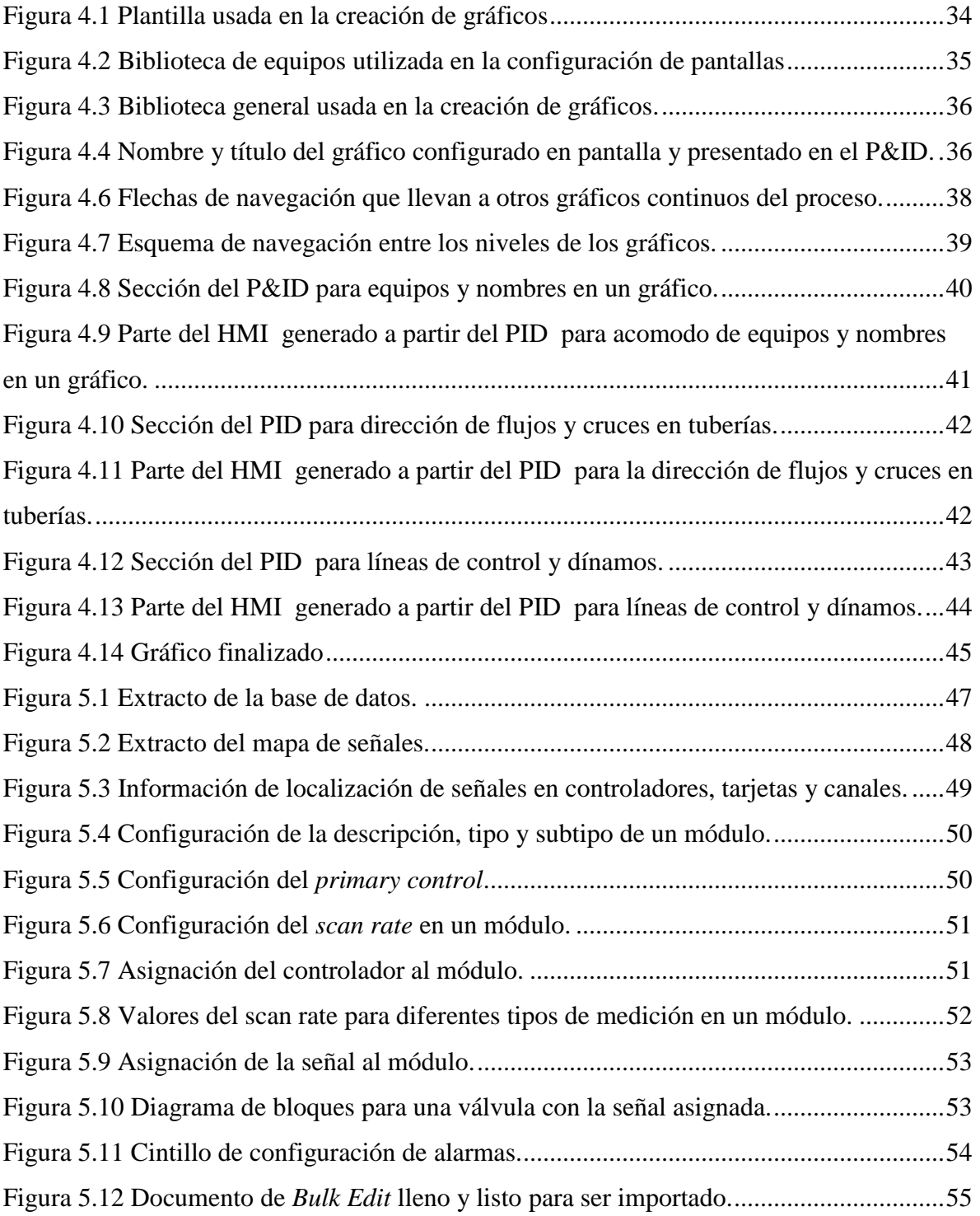

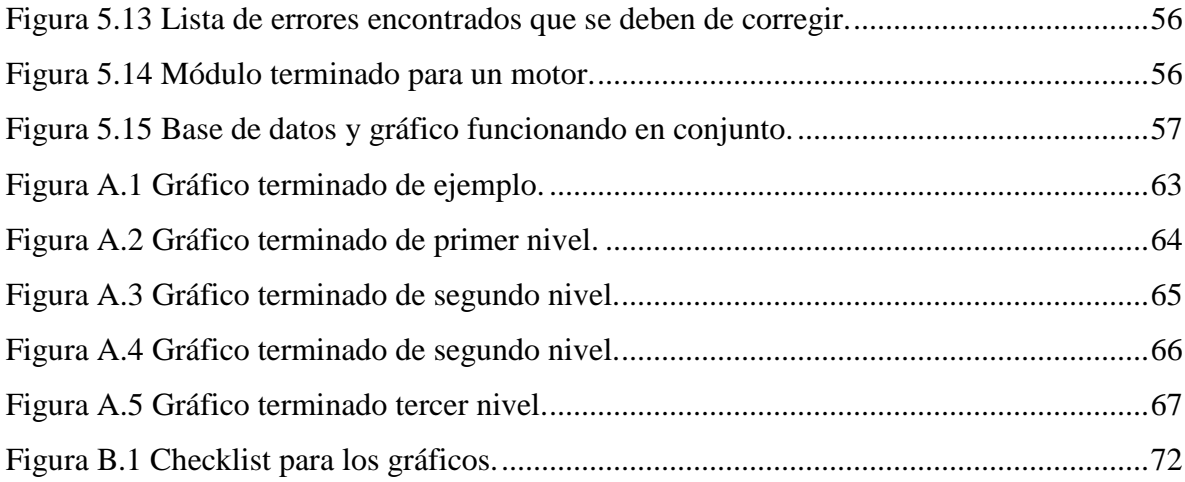

### **RESUMEN**

<span id="page-8-0"></span>El trabajo que se presenta a continuación se basa en un análisis del diseño de las interfaces o gráficos y del sistema de control automático para la automatización de una planta refinadora de petróleo ubicada en México. Para la realización de este trabajo se utilizó como herramienta el DeltaV ® el cual es desarrollado por la compañía Emerson.

Debido a que la herramienta principal de trabajo es un producto para uso propio de la empresa no existe mucha información bibliográfica de la cual se pueda echar mano. Así que con las capacitaciones y la ayuda de parte de los ingenieros de la empresa, se encargaron de traspasar el conocimiento necesario para poder avanzar de manera adecuada con el proyecto.

Una vez terminada la práctica se pudo concluir de manera satisfactoria el diseño y creación del sistema de automatización que se requería. Se determina que la confección de los gráficos y de la base de datos es un proceso integral, dónde la creación de cada una de las partes es de suma importancia para la otra, ya que las interfaces y la base de datos se complementan entre sí. Además se debe de tomar en cuenta la valía que tiene capacitación en el software usado y la ayuda de los demás ingenieros que están inmersos en él proyecto ya que aportan conocimiento de primera mano.

### **INTRODUCCIÓN**

<span id="page-9-0"></span>En el mundo actual cada vez se hace más común la automatización de los procesos industriales y de la maquinaria utilizada en estos procesos. Por medio del control automático se va reduciendo cada vez más la intervención humana en planta, por lo tanto el estudio y desarrollo de nuevas tecnologías para el control automatizado de procesos va tomando una mayor relevancia.

El control automático ha sido un tema que en los últimos tiempos ha dado mucho de qué hablar entre las industrias de procesos, ya que finalmente se le ha dado la relevancia que merece; debido a que controlar adecuadamente un proceso trae una serie de ventajas y beneficios en diferentes aspectos del mismo, como la calidad del producto, el ahorro de dinero y la seguridad. El Ingeniero Químico tiene una gran responsabilidad para lograr una mejora en la automatización del proceso ya que éste, al tener un amplio conocimiento de los procesos unitarios y las diferentes variables que son claves para el proceso, tiene el criterio necesario para poder controlarlas y de esta manera generar una mejora en el proceso.

Al realizar esta práctica profesional se va a incursionar directamente en el trabajo de un Ingeniero Químico y se irá acumulando experiencia, la cual hoy en día es indispensable en el ámbito laboral. Más cuando se trata de procesos innovadores en la industria, que cada vez van haciendo de la profesión de la Ingeniería Química un campo mucho más amplio e interdisciplinario.

La práctica se desarrolló en Emerson, en la subdivisión de *Proccess Management*. Ellos proporcionaron las capacitaciones y herramientas necesarias para llevar a cabo la práctica, con el fin de ir acumulando una serie de conocimientos nuevos en el campo en el que se está incursionando. Además se obtiene como valor agregado el vivir la responsabilidad que lleva consigo el día a día el ambiente laboral y la competitividad de la industria.

## **CAPÍTULO 1: Marco Teórico**

#### <span id="page-10-1"></span><span id="page-10-0"></span>*1.1 Control de procesos*

Un proceso en términos industriales y de control se refiere a los métodos que son utilizados para la obtención de un producto final por medio de manipulación de materia prima. Las materias primas cambian de estado, se mezclan y varían sus propiedades para que el producto final sea el deseado. Entre las industrias de procesos se encuentran, la industria química, la industria de refinación, la industria de comidas y bebidas, la industria farmacéutica, de tratamiento de aguas, etc. (Kuo, 1996).

Se entiende como control de procesos a los métodos que se utilizan para lograr controlar las diferentes variables que pueden llegar a afectar o que estén envueltas en un proceso. En general hay varias razones por las cuales hay que controlar los procesos de producción y sus variables, esta son:

- Reduce la variabilidad Al reducir la variabilidad se genera un aumento en la calidad del producto y evita las fluctuaciones en la calidad del producto terminado (Abarca, 2000).
- Incrementa la eficiencia En ciertos procesos se tiene que mantener alguna variable en cierto valor para maximizar la eficiencia (Sánchez, 2003).
- Garantizar la seguridad No existe fluctuaciones no deseadas de las variables que se desean controlar (Abarca, 2000).
- Reducción de mano de obra Los equipos sustituyen la mano de obra, por lo que se hace una inversión inicial y se elimina el error humano (Sánchez, 2003).
- Reducción de pérdidas de materiales Al incrementar la eficiencia es evidente que los materiales y materia prima es mejor aprovechada (Abarca, 2000).
- Reducción de tiempos de producción El control de las variables hace que los tiempos de producción disminuyan ya que el proceso se torna más eficiente (Sánchez, 2003).
- Respeto del ambiente Las plantas deben de cumplir con las regulaciones ambientales de los deshechos del proceso (Seborg, 2003).

En el control de procesos de manera automatizada hay que cumplir con tres tareas para cerrar un lazo de control, las cuales son (Ogata, 2003):

- Medir Se toma una medición en el proceso de la variable que se desea controlar que va a generar un valor determinado.
- Comparar Este valor que se mide se va a comparar con un valor que se encuentra predeterminado.
- Ajustar Después de comparado el valor medio y el valor predeterminado se realiza el ajuste necesario para que el proceso se lleve a cabo a las condiciones deseadas.

Estas 3 tareas deben de ser realizadas sobre las variables del proceso que se requiere y se necesita controlar para la mejora continua de nuestro proceso. Entre los tipos de variable que se busca controlar mediante la medición, comparación y ajustes de estas están (Sánchez, 2003):

- Variable de proceso Es toda condición que pueda afectar el proceso de manufactura en algún grado.
- Punto de ajuste Es el valor para una variable de proceso que se debe de mantener para que el proceso funcione de manera correcta.
- Variable medida Variable que es medida en el proceso en curso.

Los lazos pueden ser cerrados o abiertos, los cerrados son en los cuales se realiza la medición, se compara con el punto de ajuste y se toman las medidas necesarias en caso que haya una desviación. Mientras que en el lazo abierto se toma una acción correctiva sin haber hecho una medición ni comparación con el punto de ajuste (Abarca, 2000).

El control de procesos se da por señales que se van generando de diferentes dispositivos y se van transmitiendo para tomar diferentes acciones. Estas señales pueden ser de 3 tipos:

- Eléctricas Son las más comunes y se trabajan en un rango de 4 mA a 20 mA. En esta el transmisor envía corrientes a través de un cableado que indica una medida específica para que sea interpretada por el controlador.
- Digitales Son la adición más nueva a la tecnología de control de procesos. Estas señales son lenguajes de computación que describen las variables de procesos y acarrean información del proceso.
- Neumáticas Son producidas por un cambio de presión de aire en un tubo en proporción al cambio en la variable de proceso. El rango de trabajo de estas señales es de 20,684 kPa a 103,421 kPa (Sarasola, 2007).

Existe una serie de equipos o dispositivos que son los encargados de interpretar y actuar conforme las señales son obtenidas. Estos equipos son:

- Transductor Tiene como función el traducir una señal mecánica en una señal eléctrica.
- Convertidor Es un dispositivo que cambia un tipo de señal a cualquier otro tipo de señal lo cual es muy útil para el control de procesos (Sarasola, 2007).
- Transmisor- Es un dispositivo que convierte una lectura de un elemento primario a una señal estándar y envía esta señal ya sea a un monitor o un controlador para que sea evaluada (Sánchez, 2003).
- Indicador Es un dispositivo que despliega información del proceso que puede ser leída por el ser humano (Sarasola, 2007).
- Grabador Es un equipo que va grabando todas las mediciones que va tomando los dispositivos de medición para crear una lista de éstas (Sánchez, 2003).
- Controlador Es probablemente el elemento más importante, ya que es el encargado de recibir la información enviada desde el dispositivo de medición, lo compara con el dato previamente programado como el punto de ajuste, y de ser necesario envía la señal para realizar una acción correctiva (Sarasola, 2007).
- Actuador Es el que realiza la acción mecánica correctiva al recibir la señal del controlador (Sánchez, 2003).
- Interfaz hombre-máquina Es la que da comunicación directa entre el operador de planta y el proceso. Generalmente se trata de un grafico animado por computadora, conocido como HMI (*Human Machine Interface*) (Seborg, 2003).

Existen tres tipos de controladores, los cuales son los discretos, los continuos y los de varios pasos. Los discretos son controladores que solo tienen dos modos, encendido o apagado. Mientras que los continuos por otro lado no tienen límite de posiciones predeterminadas. Por último los de varios pasos tienen al menos un comando más que encendido y apagado (Sánchez, 2003).

#### <span id="page-13-0"></span>*1.2 Diseño de control de procesos*

El diseño y la automatización de procesos han dado un giro de timón en los últimos años ya que antes no se empezaba con la automatización hasta que ya casi la planta estuviera montada. Recientemente esto ha cambiado y han venido de la mano el diseño de la automatización de los procesos junto con el montaje del resto de la planta ya que un pequeño cambio en el diseño del control automático podría traer grandes problemas tanto de logística como económicos si la planta ya está en marcha. También se considera que

ignorar el control automático podría crear una planta incontrolable bajo situaciones y condiciones extremas (Seborg, 2003).

El diseño de la automatización se puede realizar de manera más sencilla si se siguen 4 pasos muy sencillos que son:

- Disminuir el proceso global en pequeñas porciones para hacer más manejable el problema.
- Escoger las variables a medir, a controlar y a manipular.
- Seleccionar una estrategia de control.
- Especificar los ajustes del controlador (Sánchez, 2003).

Primeramente en procesos como el de refinación de petróleo y muchos otros es prácticamente imposible hacer un diseño global de la planta cuando se tienen miles de diferentes variables que afectan otras miles, por lo que lo mejor es dividir el problema global en pequeñas células donde sea más fácil de manejar. Generalmente se hace la división dependiendo de la interacción y arreglo que exista entre los diferentes procesos unitarios y equipos que compongan el proceso como reactores, columnas de destilación, bombas, válvulas, compresores, intercambiadores de calor, etc. (Sarasola, 2007).

La escogencia de las variables a medir, a controlar y a manipular es un asunto que se hace evaluando lo que se busca controlar durante el proceso para que éste funcione como debe y bajo los límites que se desea, básicamente se trazan los objetivos de control y como se logra su cumplimiento.

Para seleccionar una estrategia de control se puede echar mano a las 2 más utilizadas que sería el control multi-lazo o el control centralizado. La primera opción es donde se tienen diferentes lazos de control con varias entradas que van controlando y manipulando varias salidas. La segunda opción es donde un solo controlador ajusta las entradas según las salidas que se van obteniendo (Seborg, 2003).

El último paso es acerca el controlador utilizado en específico y esto se hace según la estrategia utilizada y la forma de trabajo del controlador deseada (Sánchez, 2003).

En procesos de automatización las interfaces humano-maquina juegan un papel de suma importancia ya que son el eslabón entre el operario y la planta. Para su realización se deben de tomar en cuenta una seria de factores que faciliten la comprensión de lo que ocurre en campo al operador de la planta, y con esto garantizar la seguridad en la misma y la marcha ininterrumpida del proceso. En la pantalla se presentarán los equipos del proceso junto con la navegación secuencial del proceso.

Para lograr una buena interfaz debe de haber un orden lógico en pantalla del proceso, y con esto que el operario vea de manera sencilla como funciona el proceso. Este es un aspecto clave ya que entre más sencillo se vea en pantalla el proceso, más fácil será controlarlo. Esto incluye que las pantallas sean estandarizadas y cumplan con una norma para que guarden un orden lógico.

Probablemente el aspecto más importante de la automatización es la seguridad, y este no escapa de las interfaces, ya que en estas se deben de mostrar en pantalla siempre que alguna se active. Estas se recomienda que sean llamativas a los ojos del operador para que cada vez que alguna se accione pueda detectarla. Además este sistema de alarmas se debe de acomodar a las necesidades del proceso.

Por último las interfaces humano-máquina deben de permitirme llevar un historial de los eventos o acontecimientos que se van dando durante el proceso. En pantalla el operador debe de ser capaz de monitorear cada aspecto importante de la planta para poder discernir entre el buen funcionamiento de la planta o un comportamiento anómalo del proceso (Harwell, 2006).

#### <span id="page-16-0"></span>*1.3 Técnicas y tecnologías de automatización*

Para automatizar procesos que tienen gran dificultad se usan técnicas diferentes para manejar su control automatizado. Generalmente se hace con los procesos que cumplen con las siguientes características:

- Interacciones fuertes entre varias de sus variables.
- Comportamiento no lineal entre sus variables.
- Cambios frecuentes y sin anticipación en las características del proceso.
- Largos tiempos de rezago.
- Restricciones entre las variables del proceso (Sarasola, 2007).

Se sabe que el proceso de refinación de petróleo cumple con la mayoría de éstas características, ya que tiene interacciones fuertes entre varias de sus variables, ya que al alterar o perturbar una variable se consigue un cambio significativo en otras variables o salidas usando un término de control. También se sabe que muchas de sus variables tienen restricciones de proceso por seguridad, ya que la fluctuación sin control de sus variables puede causar un gran desastre debido a la peligrosidad que lleva consigo la refinación de petróleo (Seborg, 2003).

Estos procesos tan grandes con plantas en lugares tan diferentes entre sí, sufren de qué no haya un comportamiento lineal entre las variables del proceso, así que las características estáticas y dinámicas de proceso dependen por completo de las condiciones de operación. Por esto existen métodos de control por modelado.

Los tiempos de rezago extensos son muy comunes en éste tipo de procesos, ya que hay variables que son muy cambiantes debido a la inconsistencia de las sustancias que pasan por las tuberías, por esto se han ideado modelos de uso común como el *Smith Predictor* el cual simula la salida de una variable (Sarasola, 2007).

Una de las tecnologías nuevas que se utiliza para el control de procesos complejos se conoce como MPC por sus siglas en ingles, *Model Predictive Control*. Básicamente se basa en que, si hubiese un modelo dinámico del proceso que se acerque de manera considerable al comportamiento real de esté púes se usará como modelo, en conjunto con las mediciones tomadas por el sistema de control para así predecir el comportamiento futuro. La MPC trae consigo ventajas palpables que se listan a continuación:

- Las variables manipuladas sufren ajustes basadas en cómo van a afectar las salidas.
- Los cálculos de control realizados se pueden coordinar para realizar una conjetura óptima de puntos de ajuste.
- Las restricciones de proceso en las variables de proceso se incorporan fácilmente a los cálculos de control.
- Las predicciones del modelo pueden pronosticar posibles problemas a futuro (Seborg, 2003).

El MPC es la tecnología más utilizada en plantas químicas y en la industria petrolera. La clave del éxito de esta herramienta está en encontrar el modelo indicado para el proceso. Generalmente se utilizan pruebas empíricas con datos de entrada y salida, y la realización de estos exámenes para los modelos puede tomar varias semanas. El estudio de esta tecnología comenzó en la década de 1970, pero durante los últimos 20 años tuvo una gran aceptación dentro de la industria.

Otra de las tecnologías que se usa dentro de la industria es la que se conoce como el control adaptativo que se basa en afinar o sintonizar el controlador cada vez que ocurre un cambio drástico en el proceso. Si estos cambios son comunes dentro de la planta la técnica de auto ajustar se debería de considerar.

La idea sobre la cual se fundamenta esta técnica es que las variables y los parámetros del proceso van siendo actualizados conforme se van obteniendo nuevos valores e información, así se ajustan los parámetros del controlador. Ésta tecnología ha estado disponible para su uso industrial desde la década de 1980, pero no tuvo el impacto tan grande como si lo tuvo el MPC (Seborg, 2003).

Otra de las tecnologías utilizada para modelar procesos unitarios en petroquímica son los sensores suaves, que son cientos de sensores que están instalados en una planta y estos van recopilando información y mediciones en su mayoría de temperatura, presión, niveles y flujos. Con la información recopilada, el uso de correlaciones empíricas para información que no podemos medir, y balances de masa y energía se pueden determinar estados termodinámicos del proceso con lo que podemos modelarlo. Esta técnica se utiliza mayormente en reactores con agitación.

Un método de modelación de procesos no lineares se conoce como controladores de dos grados de libertad. Este método puede manejar una gran variedad de variables no lineales presentes en los procesos de manera consistente, dando soluciones en el control de equipos en un proceso. Este método se utiliza mucho para reactores por tandas de fondo plano, su modelo se asemeja mucho al obtenido por un PID.

Como último método de control modelado se conoce como optimización en línea la cual hace un modelo en base a algoritmos robustos de optimización del proceso y la consideración de aspectos prácticos del proceso. Este método tiene como fin primordial la optimización económica. (Harwell, 2006)

El otro tipo de tecnologías para mejorar el control utilizadas en las industrias son las que se conocen como basadas en la información tecnológica, valga la redundancia. Estas nuevas formas de automatizar los procesos lo que generan es una habilitación de nuevas funciones y aplicaciones al control automático de procesos.

Primero esta lo que se conoce como hardware y software estandarizado, que es el uso de equipos y programas dados por el mismo proveedor. Hoy en día es una necesidad operacional y económica que tanto las interfaces, el protocolo de comunicación y el diseño sea realizado por la misma empresa. De esta manera se evitan la incompatibilidad de ciertas funciones, además que se alargue la esperanza de funcionamiento de los equipos y programas.

Otro método utilizado es la integración vertical desde la automatización. Esto consiste en integrar de manera conjunta el control tanto de los suplidores como de los consumidores de productos de mi proceso, así logro complementar lo que realizo en planta con la cadena de suministros. Su intención principal es acortar la distancia entre la automatización de procesos con el planeamiento de manufactura y recursos. (Schuler, 2006))

#### <span id="page-19-0"></span>*1.4 Documentación de instrumentación*

Cada disciplina que abarca la ingeniería tiene su propia manera estandarizada de crear sus diagramas descriptivos, es éste caso el control automático de procesos no es la excepción a la regla. Es evidente que ningún tipo de diagrama va a lograr capturar en su totalidad el proceso a nivel de instrumentación y control debido a la amplitud de este, pero sí se abarca la mayoría en 3 diferentes tipos de diagramas, que son:

- Diagrama de flujo de proceso (PFD).
- Diagrama de proceso e instrumentación (P&ID).

Diagrama de lazo (Higuera, 2005).

Los PFD son como el nivel superior ya que lo que interesa son las interconexiones de los equipos involucrados, las tuberías y sus respectivos flujos con sus direcciones. Es como un resumen a manera de dibujo del proceso dónde podemos ver sus componentes a nivel de equipos y materia prima. Los equipos muy específicos se dejan de lado en este tipo de diagramas ya que el propósito de este diagrama es mostrar el proceso en sí.

Por otra parte el nivel inferior son los diagramas de lazo donde lo que interesa son las interconexiones entre instrumentos de control incluyendo las especificaciones y número de los cables, los números de terminales, la calibración de los instrumentos etc. En este tipo de diagrama los equipos y tuberías se representan de manera muy vaga ya que esto no es lo que interesa.

Por último están los P&ID que son el punto intermedio que existe entre los dos tipos de diagrama anteriormente vistos. Estos muestran una base de todos los equipos, tuberías y maquinaria utilizada en el proceso, que se complementa con la adicción de los equipos de control que van mostrando lo que se va midiendo y contralando en el proceso. En este tipo de diagrama se puede apreciar tanto el flujo del proceso como el de información entre los instrumentos de control midiendo y contralando el proceso (Higuera, 2005).

#### <span id="page-20-0"></span>*1.5 La empresa: Emerson*

Emerson es una compañía multinacional con negocios en alrededor de 70 países y que cuenta con poco más de 130000 empleados a nivel mundial. La compañía es fundada en St. Louis Missouri en 1890 por los hermanos Meston, como una empresa que fabricaría motores eléctricos y abanicos. El nombre se debió a que la persona que puso el capital para fundar la empresa llevaba como nombre Jhon Wesley Emerson quien era ex oficial del ejército.

A finales del siglo XIX la empresa contaba con mucho éxito y tenía como producto estrella el abanico de techo él cual le dio muchos réditos, mientras que durante la gran depresión de Estados Unidos la compañía estuvo a punto de quebrar. Después de esto la agrupación sufrió varias reestructuraciones adquiriendo otras empresas y diversificando sus productos. En el año 2000 se elige como presidente de Emerson a David Farr quien hasta el día de hoy se mantiene en el puesto.

Emerson esta ranqueada como una de las 150 empresas más importantes a nivel mundial por la revista Fortune y es pionera en la automatización de procesos. La empresa se divide en 5 grandes departamentos como son: *Process Management* (donde se estará realizando la práctica profesional en la subdivisión de *Process Systems and Solutions*), *Industrial Automation*, *Climate Techonologies*, *Tools and Storage*, y *Netwok Power*.

En el departamento de *Process Management* se trabaja con la configuración tecnológica de software y hardware, manejo de proyectos, y servicios de ingeniería para industrias de petróleo, gas, pulpa, papel, farmacéuticas, comidas y bebidas, y tratamientos de agua. Su tecnología incluye sistemas de gestión de procesos, controles de las plantas de procesamiento, sistemas de medición y de análisis químicos para líquidos y gases. Los sistemas de control de procesos, en conjunto con herramientas inalámbricas para los trabajadores, permiten a los clientes controlar remotamente equipos y a la vez darle el seguimiento de la ubicación de los trabajos móviles.

En Costa Rica la compañía comenzó operaciones en Agosto del 2008 con la división de ingeniería, de ese momento a la fecha la empresa ha ido creciendo en departamentos tanto de finanzas y ampliando los servicios de ingeniería hasta el punto en que a la fecha cuenta con más de 500 empleados. El lema que sigue la compañía es *Consider it Solved* que quiere decir *Considérelo Resuelto* dando a entender que con el grupo humano que se tiene se puede resolver cualquier problema o necesidad que tenga el cliente.

La herramienta utilizada por la compañía para realizar los trabajos de automatización se conoce como Delta V®, que es un DCS (*Distributed Control System*), oséa un sistema programado de forma centralizada pero ejecutado de forma distribuida, con equipos inteligentes y autónomos. Así el controlador va a ejecutar la parte lógica del procedimiento y el HMI va a realizarla parte visual y de registro de valores. El Delta V® contiene su propio software de configuración lógica y de creación de HMI.

Este software es capaz de crear todo el sistema de control automático de un proceso mediante interfaces humano-máquina del proceso para observar mediciones, animar equipos, y determinar fluctuaciones en el proceso que se quiera automatizar. Estos gráficos junto a la base de datos que se combinan entre sí para dar paso a todo el sistema de automatización. (Documentos Emerson, 2008).

## **CAPÍTULO 2: Métodos de Trabajo**

<span id="page-23-0"></span>Con la realización de esta práctica profesional se hizo un estudio del diseño del sistema de automatización para una planta refinadora de petróleo. El documento se enfoca en la creación de las interfaces o gráficos a utilizar en planta, en conjunto con su base de datos para completar el sistema de control automático.

Para lograr de manera satisfactoria el cumplimiento de los objetivos que se establecieron de manera previa, se siguió la siguiente metodología, se comenzó por recoger información teórica con el fin de tener una base de fundamentos elementales para comprender de manera más sencilla el trabajo a realizar. Esta información se recopilo utilizando las diversas herramientas que proporciona la Universidad de Costa Rica, desde la extensa gama de libros en bibliotecas, hasta revistas y publicaciones que se encuentran en las diferentes bases de datos. Asimismo, se tuvo el apoyo de la documentación facilitada por parte de la empresa donde se trabajó.

Una vez ya en la compañía como un empleado más de ella se recibió una serie de capacitaciones por parte de ésta. Primeramente se acudió a una serie de charlas por parte del departamento de Recursos Humanos de la empresa para recibir los lineamientos a seguir dentro de la corporación. Seguidamente a esto se tomó el entrenamiento formal por parte del departamento de ingeniería donde se aprendió a utilizar el software (Delta V ®) a usar en él diseño de la automatización del proceso de refinación. Ésta capacitación tuvo una duración de una semana y al finalizarla se deben de manejar adecuadamente las bases para la manipulación del software.

Después de recibir éste entrenamiento se entra de lleno en el proyecto al cual se fue asignado, para éste caso se va a automatizar una planta de refinación que se encuentra ubicada en México. En este punto se entregaron los lineamientos a seguir durante el proyecto, se hará entrega de los documentos con los cuales se va a trabajar, para el estudio y análisis de los mismos y e ir evacuando dudas. Aunado a esto, en esta etapa es de suma importancia, la familiarización con el proceso sobre el cual se va a realizar el trabajo propuesto.

Ya con los documentos estudiados y los lineamientos dados se empieza a trabajar en lo que son la creación de los gráficos del proceso que se utilizarán como interfaz humano-maquina en la automatización. Primeramente se obtienen los PID's del proceso los cuales son la base sobre la cual se le dará forma al gráfico. Otro documento importante a usar es el *sketch* que es una versión más pequeña que el PID y que contiene las tuberías, equipos y mediciones que tienen que aparecer de manera obligatoria. Con estos dos documentos se fueron creando los gráficos con el uso del Delta V®. Se debe de tener en cuenta el uso del espacio en pantalla, los colores de tubería por cada compuesto que en ellas pase, líneas de proceso y de medición, además de configurar cada dínamo animado de los equipos. Cada pantalla terminada es sometida a una revisión por parte de un compañero de trabajo el cual examina que esté cumpla con todas las normas de calidad establecidas.

Una vez que se termino de crear todos los gráficos requeridos para abarcar la totalidad del proceso se procede a crear la base de datos del proyecto, que es el conjunto de datos relacionados de manera sistematizada y ordenada, que definen las características y parámetros más importantes y necesarios para que el Delta V® reconozca y procese adecuadamente todas las entidades involucradas en los sistemas de control de las plantas de proceso y que de cualquier manera se encuentran asociadas al DCS.

Para esto es necesaria una lista de todas las mediciones que se requiere controlar en los diferentes puntos del proceso. Ésta lista debe de especificar el nombre de la medición o *tag,* además del tipo de señal al cual pertenece la medición que se quiere hacer. Dependiendo del tipo de señal así se van a ir haciendo los módulos, también se crearán de diferente manera ya que cada tipo tiene sus especificaciones especiales. Todas estas señales

se deben de asignar a los respectivos controladores y corroborar que ninguna tenga algún problema de asignación para que sean compatibles con los señales en gráficos.

Para finalizar se hizo una revisión para corroborar que tanto las pantallas como las señales de la base de datos trabajen bien y que el sistema global funcione de manera correcta y sin ningún contratiempo. Son muy importantes estas revisiones, por factores de seguridad porque una señal mal leída puede hacer que algún equipo haga completamente lo contrario que necesitamos que haga, por lo que existiría un riesgo grande de un accidente. Además se espera que el trabajo realizado se haga con los estándares de calidad más exigentes por lo que los pequeños detalles denotan que el trabajo se ejecutó bien.

Durante todo el proceso dio una interacción directa con otros Ingenieros Químicos como ingenieros de otras disciplinas, lo que va a enriqueció la pasantía vivida, además que al ser guiado por ellos y con la vasta experiencia que tienen se va a aprender de manera más veloz todos los bemoles del diseño de los sistemas de automatización.

Se debe de considerar que a través del proceso de aprendizaje se tropezó con una serie de dificultades para el estudiante, entre las cuales están:

1) Falta de comunicación fluida

No existe una comunicación fluida entre las partes, como el proyecto se opera desde México y se ejecuta en Costa Rica, existen detalles, dudas, instrucciones y situaciones que al manejarse por correo o por teléfono son mucho más lentos y tediosos de solucionar y por consiguiente van a tardar más tiempo en resolverse por estos medios que si se estuviera frente a frente. También afecta en el tiempo si una persona no está disponible para contestar las dudas por estas vías de comunicación. También en ocasiones se generan confusiones por mala interpretación de correos.

#### 2) Poca información disponible

La falta de información bibliográfica y teórica fue otra limitante en la realización de ésta práctica ya que el tema de automatización no es tan estudiado a nivel de ingeniería química. Además la información acerca del software utilizado al ser un producto comercial de la empresa donde se realizó la pasantía es poca, no existe más información de la que se suministro en la empresa. De igual manera mucha de la información general acerca del control automático de procesos que fue obtenida, en su gran mayoría fue por ayuda de la compañía donde se hizo la práctica.

#### 3) Cambios sobre la marcha

En muchas ocasiones al ir trabajando se podían encontrar situaciones anómalas o que no iban a funcionar de la manera esperada por lo que había que realizar cambios sobre la marcha y cambios sobre trabajo que ya estaba hecho, por lo que había que volver a revisar esté trabajo realizado previamente para efectuar los nuevos cambios, los que tomaban tiempo de más. De igual manera hay ocasiones que el cliente al ver los trabajos finales, exista algún detalle que no le guste y decida cambiarlo, por lo que de nuevo se deberá de volver a ejecutar el trabajo para realizar los cambios a petición del cliente.

Por otro lado, durante el camino se encontró otra serie de factores que hicieron del trabajo algo mucho más sencillo, entre las facilidades están:

1) Capacitación adecuada

Las capacitaciones que se reciben son de mucho provecho ya que son la base del conocimiento que se aplicará durante la práctica. Aunado a esto también genera un sentimiento de compromiso con la empresa ya que se está invirtiendo en la preparación como ingeniero y en generar nuevos conocimientos en el área de trabajo. Además se interactúa con el software para aprender a utilizarlo.

#### 2) Grupo de trabajo

Al trabajar en proyectos de magnitudes tan grandes como éste se tiene que conformar un grupo de trabajo interdisciplinario, lo que genera que se dé un apoyo entre todos los integrantes del equipo a lo largo del trabajo. Esto facilita mucho las cosas, ya que en caso de dudas técnicas se puede rápidamente consultar con un compañero y así realizar de manera más eficaz el trabajo. A su vez los compañeros siempre se muestran anuentes a ayudar y guiar a los de menos experiencia para alcanzar una mejor calidad en el resultado final.

#### 3) Herramientas a mano

La empresa con la cual se trabajó, durante todo el tiempo de la realización de la práctica brindó todas las herramientas para ejecutarla sin ningún contratiempo. Se facilitó la computadora con cualquier software del que se ocupará echar mano, teléfonos para la comunicación con los demás compañeros de trabajo, una estación de trabajo y la información necesaria acerca del negocio.

# <span id="page-28-0"></span>**CAPÍTULO 3: Capacitación en Delta V ® y análisis del paquete de trabajo.**

#### *3.1 La capacitación*

<span id="page-28-1"></span>Antes de comenzar el diseño de automatización se debe de llevar un curso de capacitación con el fin de aprender a manipular de manera adecuada el software que se utilizará durante la práctica, ese software es conocido cómo Delta V ®, el cuál es un programa exclusivo de *Emerson Electric* y que es utilizado en todos sus proyectos de ingeniería para el control automático de procesos industriales a nivel mundial.

Ésta capacitación se recibió durante una semana completa o cuarenta horas de estudio del programa con una persona experta de éste software. Durante el aprendizaje se iban estudiando los diferentes temas importantes y las situaciones a simular, pero la mayor parte era de manera práctica para entrar en contacto con el software y así poder manipularlo desde el primer día de entrenamiento.

Primero se dio una introducción breve del programa como tal, sus alcances y sus limitaciones, la arquitectura del software, dónde se indicó cuantos controladores, nodos o estaciones de trabajo se puede tener para cada proyecto que se encuentre en marcha. Se ahondó en el requerimiento de los servidores para que varias personas puedan trabajar en un mismo lugar a la vez. También se explican los tipos de tarjetas de entrada y salida a utilizar.

En esta introducción se explicó que existen varios componentes del sistema donde se puede trabajar para lograr diferentes productos finales. El primer componente es en el cual se van a crear y editar gráficos o pantallas, éste se conoce como la unidad de configuración, dentro del componente se encuentran barras de herramientas, área de trabajo e indicadores de alarma. Luego está el componente *Explorer* donde se pueden realizar módulos, entradas y

salidas del sistema, algoritmos etc. También se pueden crear los lazos de control para el sistema de automatización, estarán todas las referencias que se necesita para que funcionen las pantallas.

Se aprendió acerca de la jerarquía lógica a seguir en el Delta V ®, ya que ésta existe para tener un mejor control y comprensión del sistema con él que se está trabajando. Estas jerarquías se usan para separar diferentes procesos específicos o diferentes áreas de un proceso global y dentro de ellos las clases de módulos o los tipos de equipos a los que están asignados los módulos. En esta sección se aprendió a configurar los DST´s (*Device Signal Tags*) que son etiquetas para atar una señal de entrada o salida a un módulo de control o a un instrumento.

Otra de las unidades que se cubrió de mucha importancia, fue la de los módulos de control, sus características, los tipos que existen y como crear cada uno de sus tipos (entradas, salidas, discretos etc.). Para la creación se aprendió a usar plantillas (t*emplates*) que ya están programadas y se toman como un punto de referencia, ya que a partir de de ésta plantilla se va a ir modificando el módulo para que éste cumpla con las especificaciones deseadas para el proceso.

También se explicó cómo ir usando el software para plasmar en pantalla los gráficos, esto se hizo así ya que los HMI´s como los módulos son complementarios entre sí, ya que, para qué tengan una función real tienen que coexistir. Se aprendió como crear las pantallas, la funcionalidad y el alcance de las diferentes herramientas que existen en el menú. Se vio la manera como configurar correctamente los botones de navegación entre pantallas del mismo proceso. Se hizo énfasis también en como ver los gráficos en lo que se conoce como modo *Run* que es la forma en cómo lo verá el operador del proceso, desde éste modo no se pueden hacer variaciones en el equipo o mover elementos de un lado de la pantalla a otro por lo que es importante revisar el gráfico de ésta manera.

También se explicó lo que es un dínamo; que es un grupo de objetos en un gráfico que va a representar un componente de los gráficos del proceso, ya sea una válvula, una bomba o un transmisor. Cada dínamo tiene sus propiedades dependiendo del objeto que vaya a representar pero estos pueden ser estáticos, ya que solo están para representar la presencia del objeto en el proceso. Pero también los hay dinámicos, que son los que están ligados a una medición y a la hora de completar la automatización del proceso este va a ser un objeto animado en pantalla.

Se analizó también la forma en cómo se crean y se configuran las alarmas en los módulos, dentro del software. Muchas veces las alarmas ya vienen asignadas previamente en las plantillas de los módulos, pero de igual manera se pueden agregar más alarmas en caso de necesitarse y a su vez variar el valor de los límites de las alarmas, ya sea el inferior, el superior o ambos. También se tiene la opción de crear alarmas y deshabilitarlas. Las alarmas para el control de procesos son de suma importancia ya que son una evaluación de un estado del proceso que ha sido predefinida como importante, para bien o para mal, así que con esto podemos tener alarmas para cuando el proceso se encuentra cerca del estado deseado o para cuando esté totalmente alejado de éste punto, que hasta puede ser perjudicial para la continuidad del proceso e incluso para la seguridad de operarios. Se observó que una de las particularidades que tienen estas alarmas es donde se puede ver una crónica de eventos donde se registran las veces que una alarma ha sido activada a lo largo del tiempo, con lo que podemos llevar un control más minucioso de lo que está sucediendo en planta.

Cada uno de los temas que se trataron en la capacitación durante la semana fueron acompañados de un pequeño taller que se ejecutaba sobre el software DeltaV ®, así que cuando se finalizó este entrenamiento se había practicado los aspectos más importantes a utilizar y se tenían ya las bases suficientes para comenzar con trabajos normales. Aunado a esto se debía de realizar un examen o prueba en línea para corroborar que los conocimientos adquiridos estuvieran presentes, esta prueba debía de aprobarse

respondiendo correctamente como mínimo del 80 % de la preguntas, nota que fue conseguida satisfactoriamente.

También como parte del entrenamiento las dos semanas siguientes a la capacitación se procedió a realizar como práctica un proyecto viejo de la empresa que ya había concluido. Éste proyecto piloto fue de mucho provecho debido a que se pudo medir realmente al grado de dificultad en gráficos y bases de datos en proyectos reales.

#### *3.2 Análisis del paquete de trabajo*

<span id="page-31-0"></span> Cuando se tienen los conocimientos suficientes para ser parte de un proyecto, éste se asigno para su desarrollo. En este caso se formará parte de un proyecto de automatización de una planta de refinación de petróleo que se encuentra ubicada en México.

Primeramente se convocó una reunión de asistencia obligatoria la cual se conoce como la reunión de arranque, en ésta se habla de todas la especificaciones técnicas de mayor relevancia que el cliente final desea en el trabajo a realizar.

A esta reunión acudió un ingeniero mexicano que brevemente explicó lo que se requería del trabajo, los tiempos de entrega y las especificaciones punto a punto de cómo se quería tanto los gráficos como la base de datos. Con esto se hizo entrega de toda la documentación necesaria para la realización del trabajo, entre la cual se encontraban los diagramas de flujo de la planta, los diagramas de instrumentación y control, los P&ID, y las narrativas de control de los lazos. Además se incluyen una serie de documentos con las especificaciones que se hablaron durante la reunión para que también queden por escrito y que cada ingeniero que ingrese al proyecto durante la marcha pueda tener la información necesaria a mano.

También se dio a conocer que el proyecto consta de dos partes debido a que son dos plantas de refinación las que se desean automatizar, con la salvedad de que una es el espejo de la otra, en otras palabras son dos plantas prácticamente iguales, los cambios entre ellas son mínimos, por lo que el trabajo para la segunda parte es mucho más rápido ya que la labor para la primera parte ya está lista y se puede tomar como patrón de referencia para replicar. Se tuvo que estudiar y analizar los documentos que se encontraban en el paquete de trabajo que se recibió, especialmente todo lo que está relacionado con la base de datos ya que las narrativas de control de los lazos, en ocasiones son confusas o traen inconsistencias entré sí, por lo que se debe de consultar al cliente final cómo proceder en estos casos y aclarar las dudas. Se realiza un estudio minucioso entre los diferentes diagramas de flujo y de control e instrumentación porque en ciertos casos los nombres de los equipos o etiquetas de las señales vienen borrosos lo que podría inducir a errores a la hora de configurar pantallas. Además en ocasiones, entre diagramas hay equipos que no coinciden en posiciones, o que hay equipos que aparecen en un diagrama y en otro no o hasta casos que diagramas con el mismo nombre son completamente diferente por lo que se debe aclarar cual utilizar.

Con los diagramas de flujo se dio un análisis del proceso, ya que la comprensión de éste como tal hace que sea mucho más sencilla la realización del trabajo. Al ser la automatización algo tan abstracto pues una idea clara de cómo funciona la planta es de mucha ayuda a la hora de empezar a crear tanto los gráficos como la base de datos.

La finalidad con lo que se dan todos estos lineamientos, y con la que cada persona involucrada en el proyecto debe de tomarse su tiempo de analizar y estudiar todos estos documentos es crear un estándar (ver apéndice B.6 y B.7) sobre el cual se debe de construir y configurar tanto los gráficos como la base de datos y con esto generar una operación del proceso eficiente y segura.

### <span id="page-33-0"></span>**CAPÍTULO 4: Creación de gráficos o interfaces humano-máquina**

El proceso de la creación de los gráficos comienza con la asignación de las pantallas que cada ingeniero debe de realizar, en adición a esto también se asignaba cuáles pantallas le tocaba probar a cada miembro del equipo. Éste trabajo se realizó la mayoría del tiempo en parejas, así que al completar de configurar los gráficos se intercambiaban para que su pareja de trabajo les hiciera la revisión de calidad correspondiente. Es importante acotar que se trabaja en un servidor todos a la vez utilizando diferentes sesiones, de ésta manera se tiene todo el avance del trabajo en un lugar que está al alcance de todos los demás, lo que agiliza de manera considerable el trabajo.

Como primer paso se debe de usar la plantilla (ver Figura 4.1) en la cual se va a trabajar los gráficos, la resolución de la pantalla se trabajó a 1280 x 1024. Éste detalle es muy importante porque entre diferentes resoluciones los componentes de los gráficos tendrán diferentes tamaños y esto afectará el manejo del espacio. También al llevar los gráficos a planta la resolución de los monitores tienen que coincidir con la de las interfaces para que se pueda ver en su totalidad en la pantalla. Este detalle es muy significativo ya que el operador en caso de no ver la pantalla completa podría dejar pasar por alto detalles que incidan de manera negativa en planta y comprometan tanto la calidad del producto, como la seguridad de los operarios en planta.

<span id="page-33-1"></span>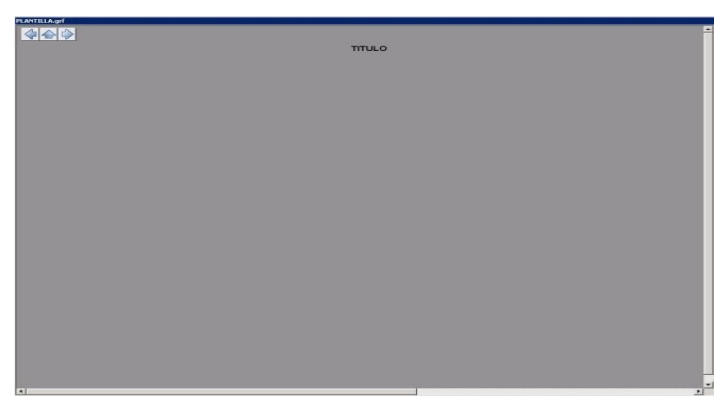

**Figura 4.1** Plantilla usada en la creación de gráficos

Antes de comenzar se debe de tener a mano los diagramas de flujo, los P&ID y un documento que se conoce como *mark up o sketch*, que es un P&ID que viene marcado con los equipos, tuberías, lazos y tomas de medida que se consideran indispensables y que necesariamente deben de estar dentro del gráfico terminado.

Un gráfico nuevo se debe de iniciar usando una plantilla (ver Figura 4.1) que ya está con todo programado, simplemente para que el ingeniero comience a trabajar sobre ella, es una pantalla en blanco. Primero se debe de abrir las bibliotecas de equipos y elementos a usar (ver Figuras 4.2 y 4.3), que es un documento que contiene las tuberías, equipos estáticos y dinámicos, las líneas de toma de medida, de lazo y control, flechas de proceso, flechas de navegación y las letras que se tienen que usar para el nombramiento de los equipos durante toda la creación de los gráficos. Estas bibliotecas se fueron haciendo cada vez más grandes durante la creación de las pantallas, ya que hubo necesidad de añadir elementos que no estaban en las originales. Todos estos elementos que están en estas bibliotecas se conocen como dínamos.

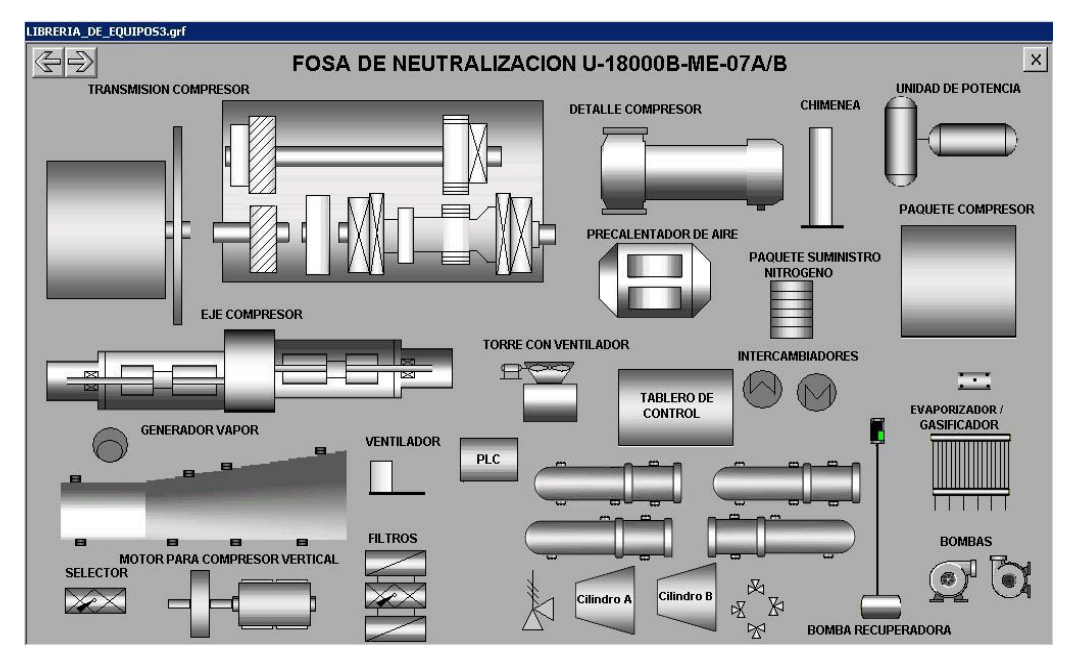

<span id="page-34-0"></span>**Figura 4.2** Biblioteca de equipos utilizada en la configuración de pantallas

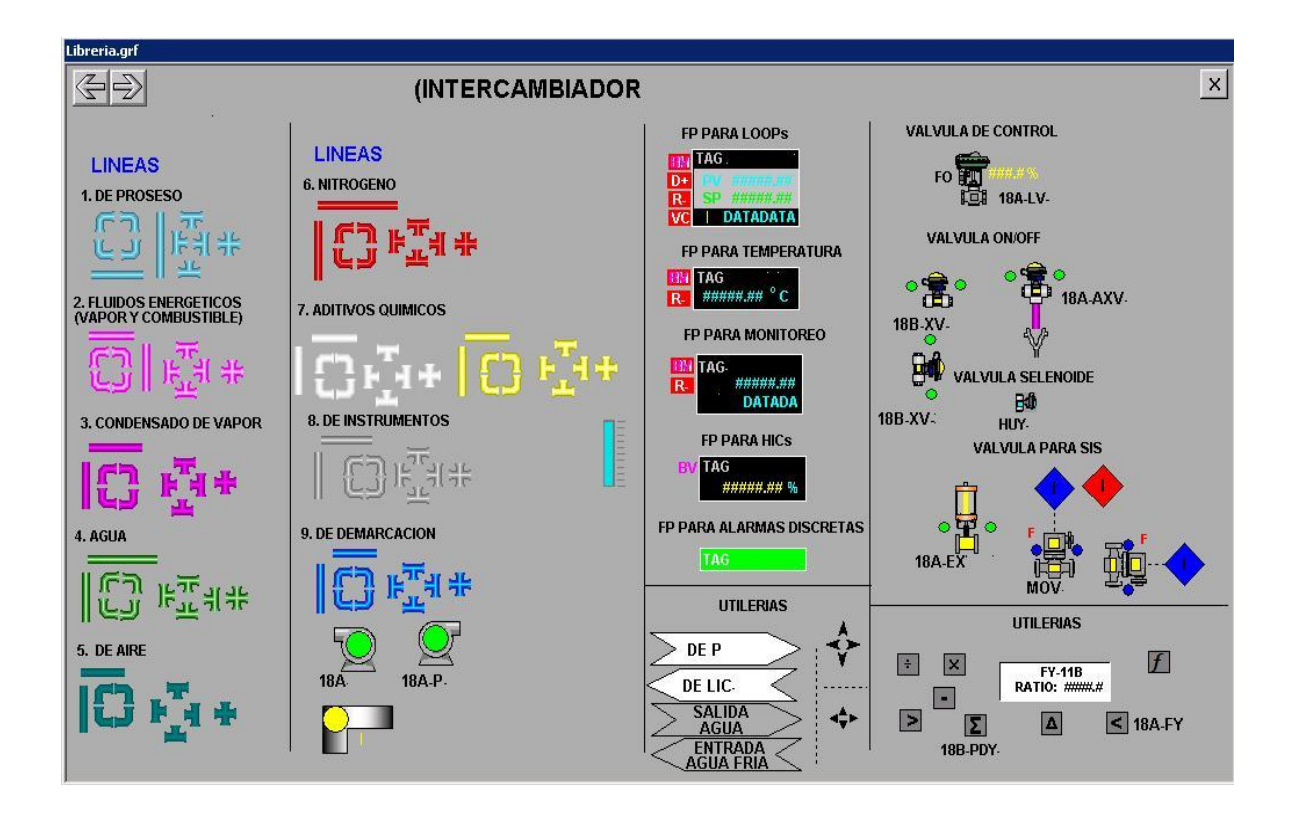

**Figura 4.3** Biblioteca general usada en la creación de gráficos.

<span id="page-35-0"></span>

|                                                 |                  | V<br>Main                                                                                                    | S 03 110 A XXX                                       | ▽<br>Username          | ADMINISTRATOR          |
|-------------------------------------------------|------------------|----------------------------------------------------------------------------------------------------|------------------------------------------------------|------------------------|------------------------|
|                                                 |                  | 回闻<br>里                                                                                                    | <b>STEW</b>                                          | 笑                      |                        |
|                                                 |                  |                                                                                                    | TANQUE DE BALANCE Y BOMBAS DE ALIMENTACION A COHYDRO |                        |                        |
| <b>DIBILIO</b>                                  |                  | "INGENIERIA, PROCURA Y CONSTRUCCION DE LA PLANTA DESULFURADORA<br>DE GASOLINA CATALITICA, UNIDAD REGENERADORA DE AMINA, INSTALACIONES<br>COMPLEMENTARIAS, INSTALACIONES DE SERVICIOS AUXILIARES Y SU<br><b>INTEGRACION</b><br><b>DIAGRAMA DE TUBERIA E INSTRUMENTACION</b><br><b>TANQUE Y BOMBAS DE ALIMENTACION</b> |                                                      |                        |                        |
| <b>PROY</b>                                     |                  |                                                                                                    |                                                      |                        |                        |
|                                                 |                  |                                                                                                    |                                                      |                        |                        |
|                                                 |                  |                                                                                                    |                                                      |                        |                        |
|                                                 |                  |                                                                                                    | <b>A CDHYDRO</b>                                     |                        |                        |
|                                                 |                  | PROYECTO No.:                                                                                                    |                                                      | PLANO No.              |                        |
| <b>REVISO</b><br><b>APROBO</b><br>COORD<br>ESC. | <b>ACOT: EN:</b> | LUGAR:                                                                                                    |                                                      | $S - 03 - 110 - A - D$ | REV.<br>$\overline{2}$ |

<span id="page-35-1"></span>**Figura 4.4** Nombre y título del gráfico configurado en pantalla y presentado en el P&ID.
Los gráficos se guardan bajo un nombre, siguiendo un patrón para que sea más fácil localizarlos y saber a qué área del proceso corresponden. Esto se hacía poniendo la inicial de la planta a la que pertenecía, seguido del área de la planta y por último el número del P&ID que se utilizó para su creación, estos tres elementos tienen que estar separados por un guión bajo. El gráfico tenía un título colocado que debía de ir totalmente en mayúscula y centrado, este título era idéntico al que venía en él P&ID (ver Figura 4.4).

Otro detalle al elaborar los gráficos es la navegación entre ellos, por navegación se entiende que los gráficos están interconectados entre sí, por lo que se tienen botones o equipos que le permiten al operador de planta trasladarse de una pantalla a otra con solo hacer un *click* sobre ellos. La plantilla ya tenía unas flechas que fungen como botones de navegación en la esquina superior izquierda (ver Figura 4.5), éstos se configuraban de tal manera que permita devolverse al gráfico de proceso anterior o que se pueda avanzar a la pantalla que le sigue a la que el operador se encuentra monitoreando en el momento.

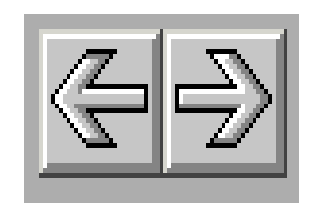

**Figura 4.5** Botones de navegación que redireccionan al operario al gráfico anterior o el siguiente del que se encuentra.

Otra manera de navegar entre gráficos son unas flechas que se encuentran en los bordes de las pantallas (ver Figura 4.6), el operador al seleccionar la flecha, lo lleva a la interfaz que se conecta en ese punto. El proceso a automatizar es lo suficientemente grande para que las tuberías que transporten algún reactivo o sustancia estén en más de un gráfico, así que estas flechas le dan el seguimiento correspondiente entre pantallas. Estos dínamos se configuraban con el nombre del gráfico al cual debe de llevar la flecha, para seguir el camino correspondiente del proceso según la sustancia y además, su descripción debe de indicar de que pantalla viene o hacia cual lleva.

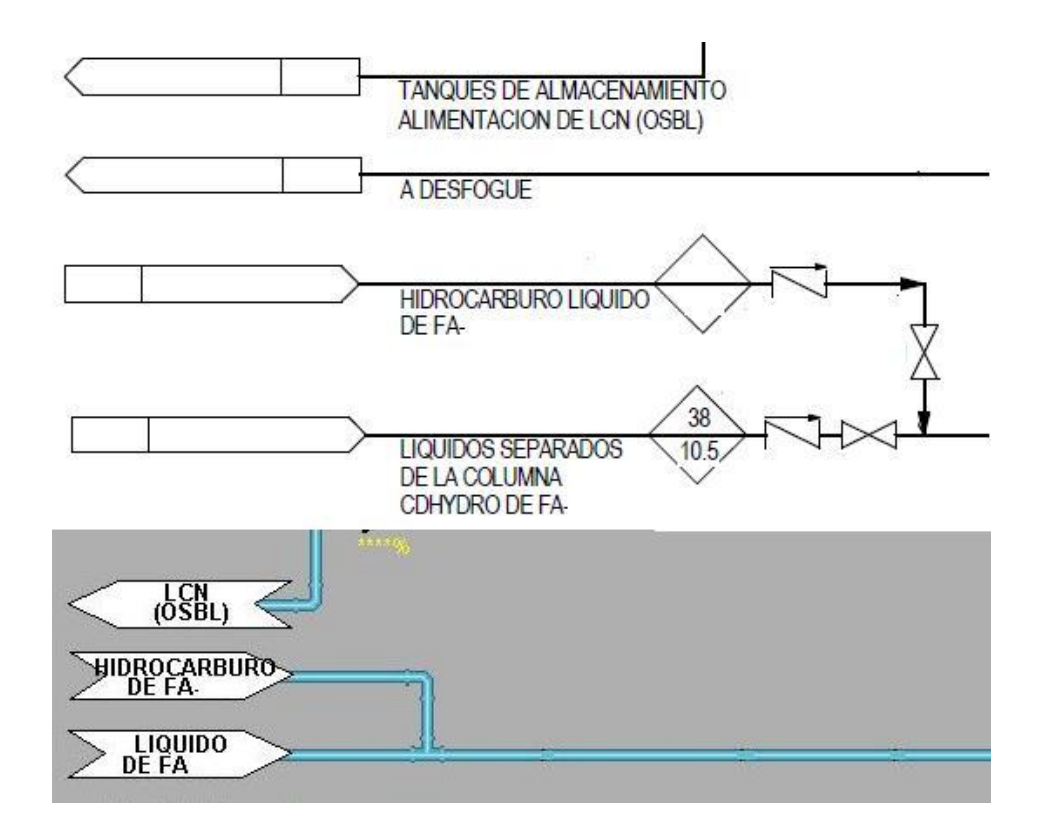

**Figura 4.6** Flechas de navegación que llevan a otros gráficos continuos del proceso.

De igual manera se trabajó con 3 niveles de gráficos, el primer nivel (ver apéndice A.2) correspondía a las vistas generales del proceso, el segundo nivel (ver apéndice A.3 y A.4) eran los procesos en los cuales participaba cada equipo de la vista general y el tercer nivel (ver apéndice A.5), abarcaba procesos de equipos del segundo nivel que no aparecieran en gráficos del primer nivel. Del primer nivel al segundo nivel y del segundo al tercero, se podía navegar seleccionando el equipo que se quisiera ver, de igual manera del segundo al tercer nivel. Mientras que para navegar del tercer nivel al segundo nivel y del segundo al tercero, se debía de tocar el título del gráfico en cuestión. Cabe mencionar que no todos los gráficos del segundo nivel tenían navegación al tercero, ya que no todos tenían un tercer

nivel. A continuación se presenta un esquema de cómo se iba navegando entre los niveles de las interfaces.

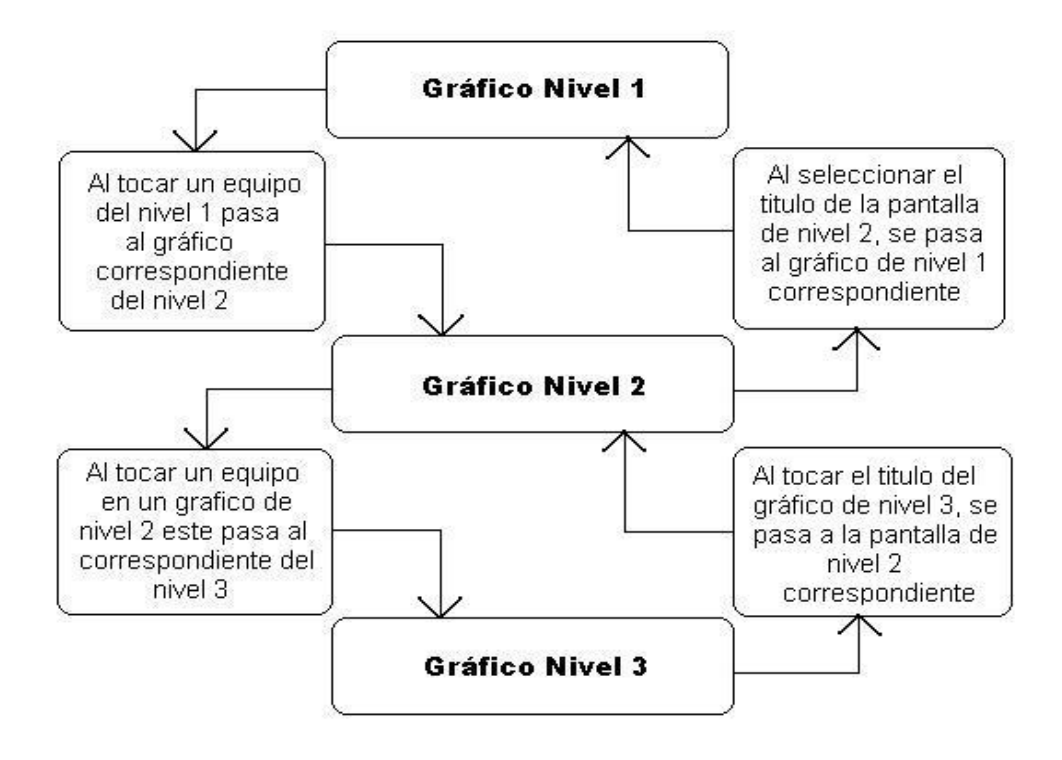

**Figura 4.7** Esquema de navegación entre los niveles de los gráficos.

En lo que respecta el acomodo de equipos y dínamos se trabajó centrando el equipo principal del gráfico, dependiendo del tamaño de éste, ya que existían ocasiones en las que no se lograba este cometido porque el gráfico tenía mucho detalle y por el tema de distribución de espacio, se imposibilitaba centrar el equipo (ver Figura 4.8 y 4.9). Los dínamos de equipos se podían hacer más grandes o pequeños según fuera la necesidad del configurador, y para agregar un equipo nuevo se debía de crear y enviarlo a revisión al cliente final para que fuera aprobado para su uso en los HMI. Todos los equipos debían de tener su nombre o etiqueta colocada en el centro de la figura y para los casos que no fuera posible, tenía que ser colocado arriba, abajo o a un costado de éste según fuera el caso (ver Figura 5.9). Por otro lado, si el equipo era parte de un lazo de control, se ponía el área de proceso, seguido del nombre y del número del lazo.

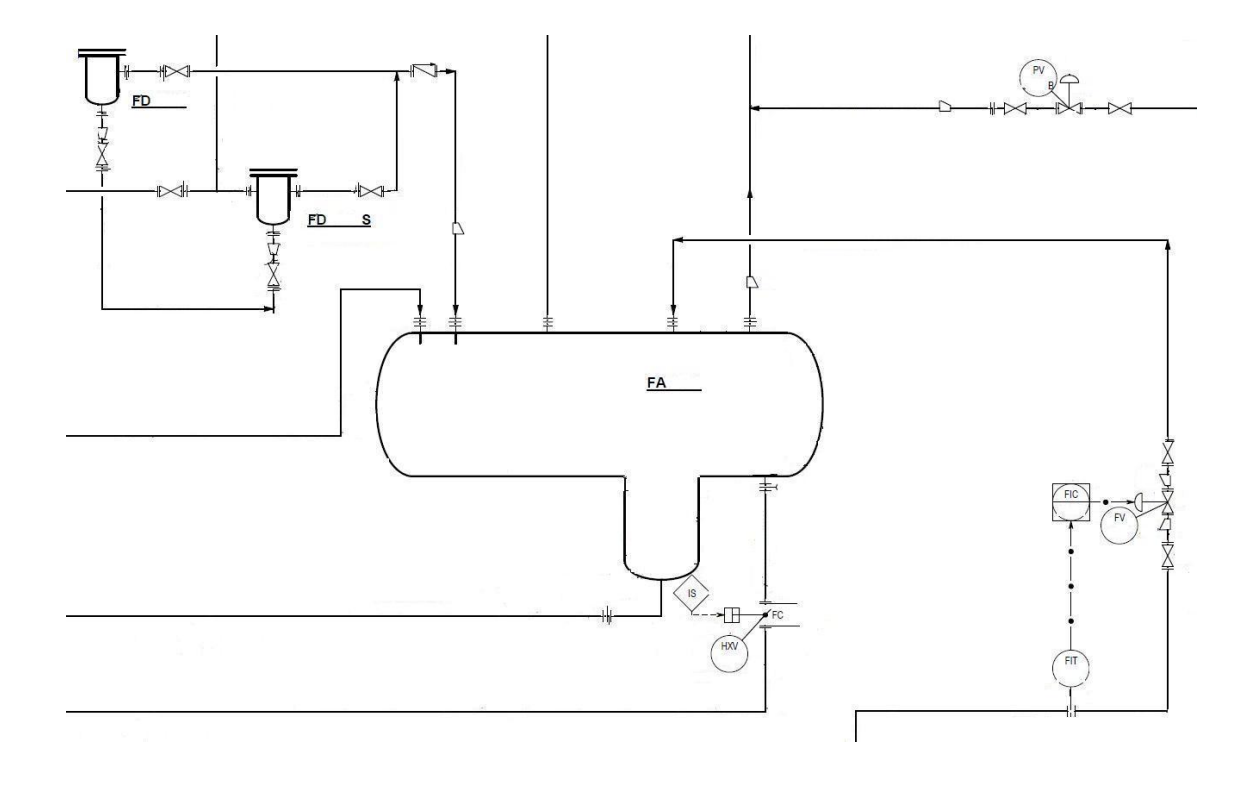

**Figura 4.8** Sección del P&ID para equipos y nombres en un gráfico.

Las tuberías son otro aspecto donde se debía de tener claro como se ponen en pantalla, ya que estas se trabajan según el compuesto que transportan en el proceso por eso se tenía establecido un código de colores (ver Figura 4.3) dónde cada compuesto goza de un color asignado, así que las tuberías ya tenían éstos colores predeterminados por lo que era cuestión de cambiarlo según fuera el caso. También se fijó la convención de evitar los cruces de pero en caso que se diera en el gráfico, hay que hacer un corte en la tubería vertical del proceso (ver Figura 4.10 y 4.11). Aunado a esto, se debe de colocar una flecha

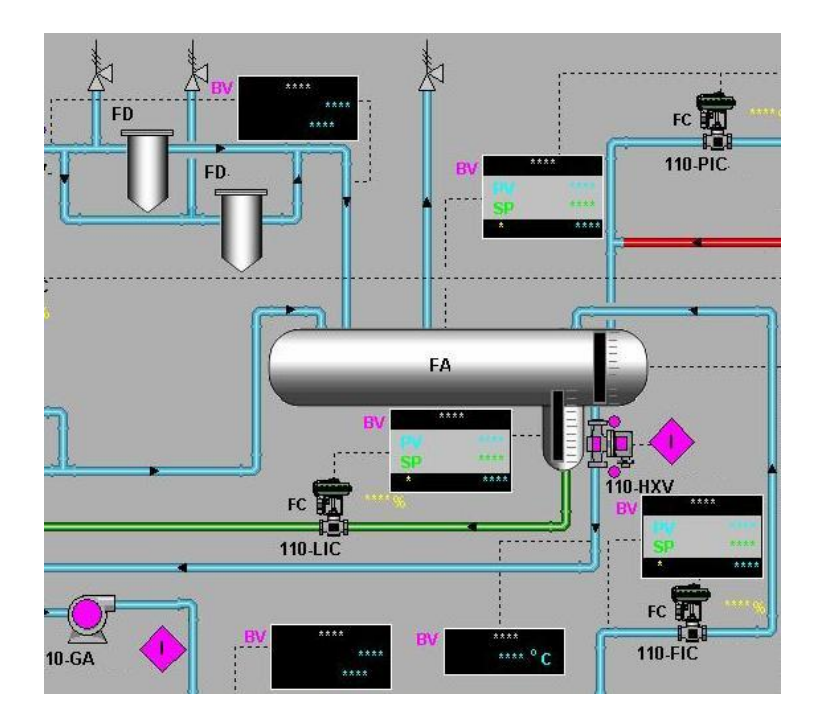

**Figura 4.9** Parte del HMI generado a partir del PID para acomodo de equipos y nombres en un gráfico.

en el centro de cada tubería que indique la dirección del flujo y así facilitar la comprensión al operador del proceso a controlar.

Los dínamos de mediciones del proceso y de lazos se trabajan con líneas de toma de medida y líneas de control, respectivamente. Las primeras son líneas rectas que van desde un equipo o tubería al dínamo de medición, e indican el punto donde se quiere tomar el valor deseado. Las segundas son líneas punteadas que van desde un equipo o una tubería a un dínamo de lazo de control, estas líneas de control cumplen la misma reglas de las tuberías en caso de cruce, además que deben de ir centradas al dínamo de medición o a la tubería (ver Figura 4.12 y 4.13). En caso de que una de estas líneas, por la falta de espacio en pantalla chocara con tuberías, equipos o con un dínamo se deben de enviar detrás de estos.

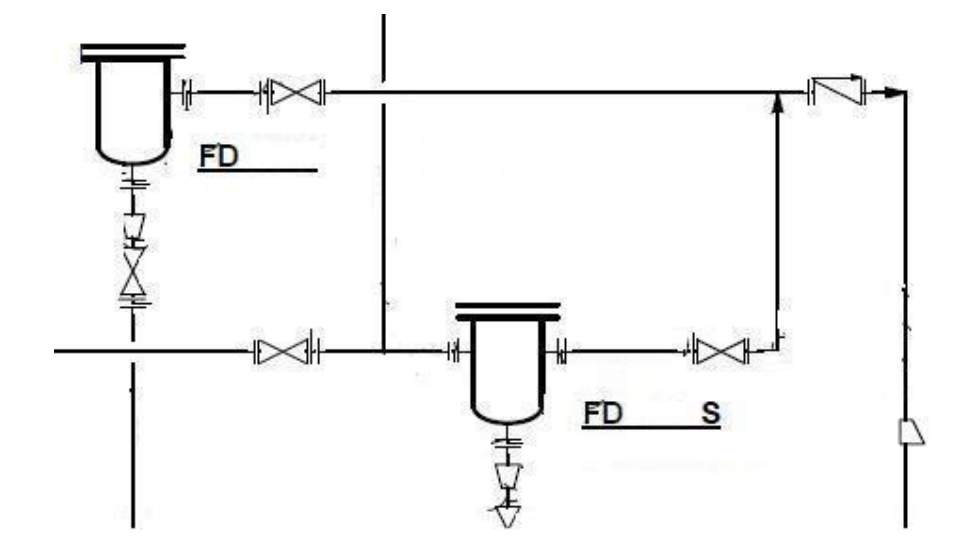

**Figura 4.10** Sección del PID para dirección de flujos y cruces en tuberías.

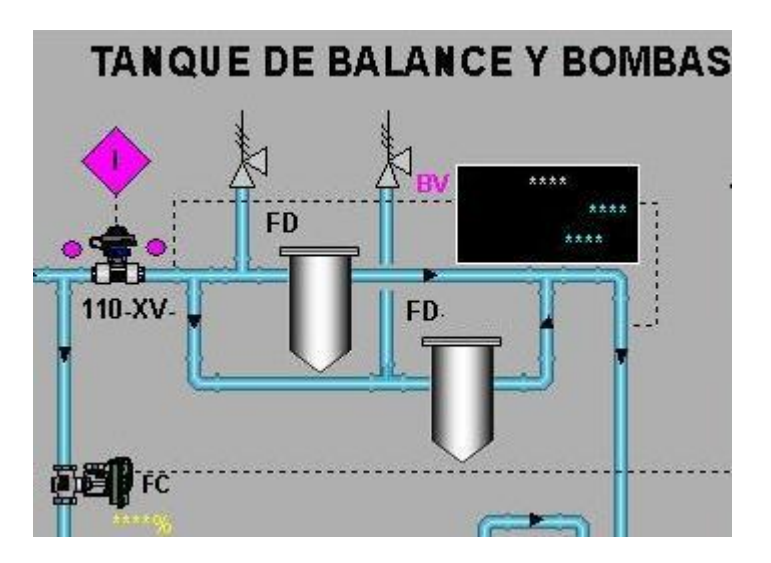

**Figura 4.11** Parte del HMI generado a partir del PID para la dirección de flujos y cruces en tuberías.

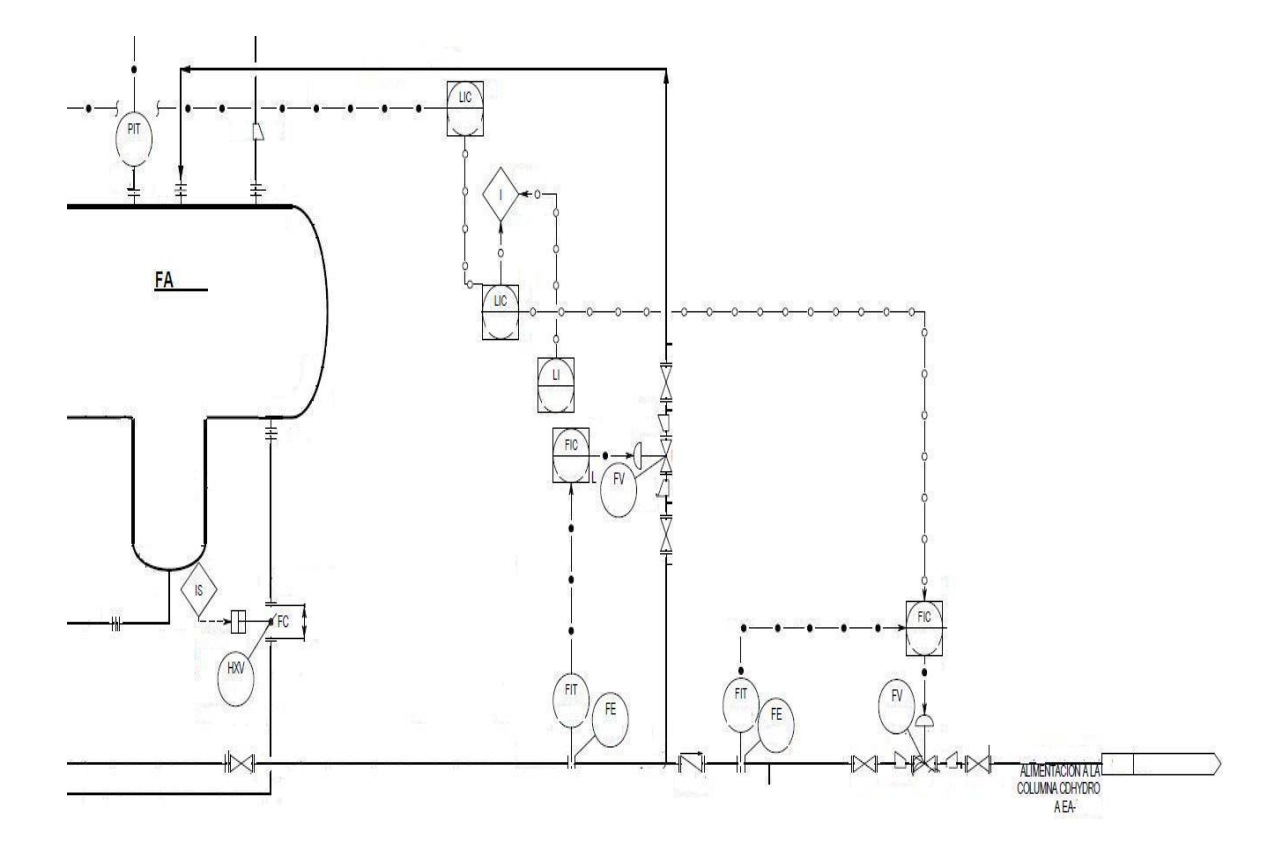

**Figura 4.12** Sección del PID para líneas de control y dínamos.

Los dínamos dinámicos se deben de configurar dándoles un doble *click* a cada uno, e ingresando la información requerida como las unidades de ingeniería y la medición de monitoreo que se deseaba obtener, el nombre o etiqueta del dínamo o del lazo. Así a la hora de pasar el gráfico a modo de operación, se viera reflejado en la pantalla, además de desplegar su *faceplate*. El *faceplate* es una pantalla desplegable que se observa en modo de operación cuando se selecciona un módulo que contiene la información que se toma en campo de la medición deseada.

Una vez terminado el gráfico se debe de compilar, (es el proceso de pasar o traducir códigos de programación de alto nivel al código o lenguaje de máquina para que pueda ser ejecutado por una computadora), para que se corrobore si algún dínamo no tenga algún problema de programación o en general el gráfico. En caso de haber algún inconveniente se

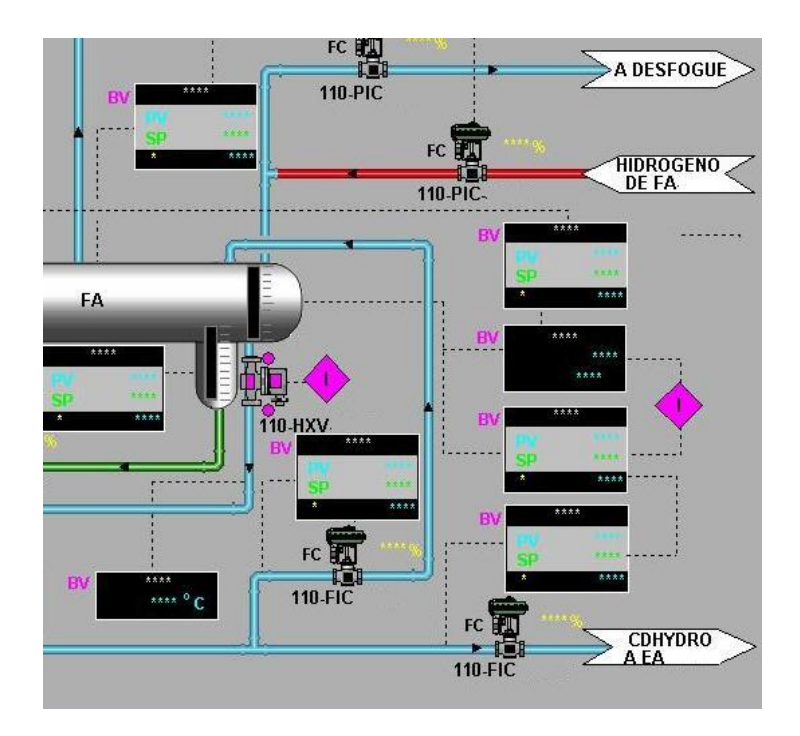

**Figura 4.13** Parte del HMI generado a partir del PID para líneas de control y dínamos.

debe de corregir antes de seguir adelante. También se debe de revisar el gráfico en modo *Run* o de operación, ya que muchas veces al pasarse de modo se pueden desalinear o desacomodar elementos del grafico y se necesita que en operación no esté desalineado. Al haber revisado esto, se procede a cerrar el gráfico con un botón especial para esto que cuente los *links* que contiene.

Con el gráfico totalmente terminado se debe de llenar un documento dónde se hace constar que la pantalla ya va preparada para la revisión, el escrito es una lista donde se ven punto a punto los lineamientos del gráfico y se hace constar por el configurador que éste los cumple cabalmente. Éste *checklist* debe de ser firmado por la persona que creó la pantalla, además de ponerle la fecha en la que se configuró el gráfico. Éste documento es de suma importancia, ya que es una manera de mantener un control sobre la calidad de los gráficos, y sirve como guía a la hora de la creación de las pantallas (ver apéndice Figura B.1).

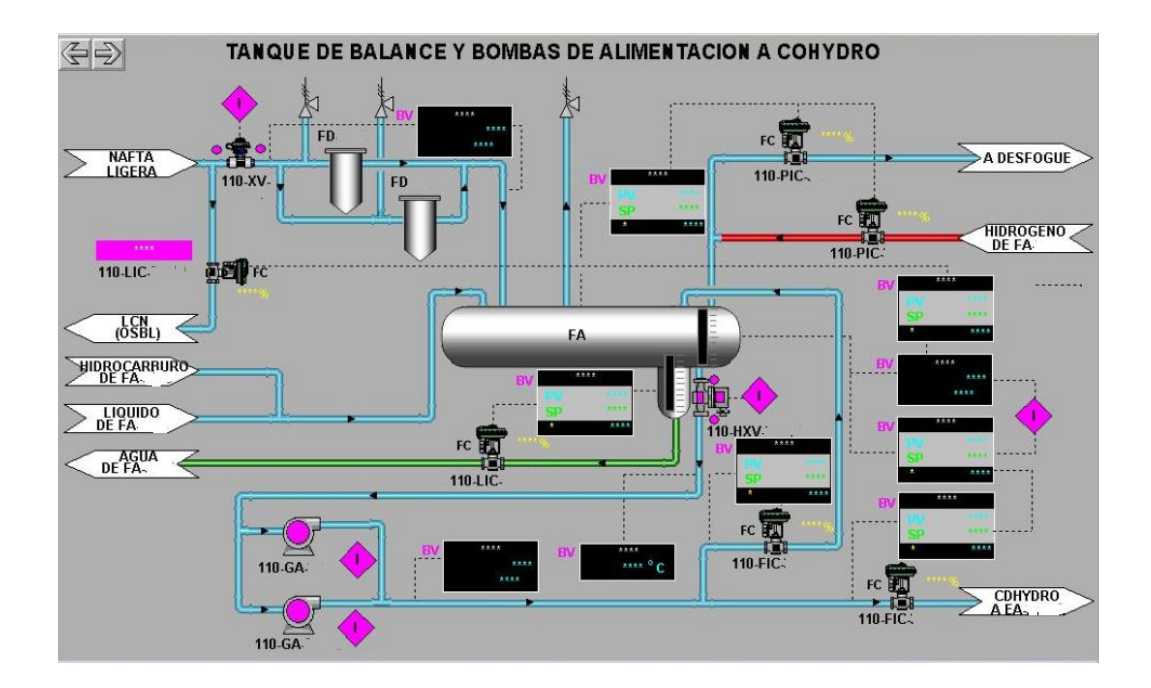

**Figura 4.14** Gráfico finalizado

También se participó en la revisión de pantallas donde se tomaba el *checklist* de un gráfico que ya estaba terminado y se revisaba contra el P&ID*.* Si éste cumplía con las especificaciones y estaban correctamente ejecutadas, la pantalla se firmaba como revisada y estaba lista para entrega (ver Figura 4.14). Por otro lado si tenía errores y debía de realizársele alguna modificación, se devolvía a su configurador para que ejecutara los cambios y se volviera a revisar para que fuera entregada.

Se configuraron en total 46 gráficos y se revisaron alrededor de 54. Cada gráfico tenía un presupuesto estimado de horas para su configuración y su revisión, que iba a depender de la dificultad y tamaño de la pantalla. Cabe resaltar que al principio de la práctica se duraba mucho más tiempo del presupuestado pero esto era parte de la curva de aprendizaje la cual se contempla para cada persona al inicio del proyecto, ya con el paso del tiempo y al estar en contacto constantemente con el Delta V® y con las pantallas del proyecto, se iba durando menos en configuración y revisión, por lo tanto el trabajo se iba agilizando conforme se creaban más pantallas.

### **CAPÍTULO 5: Configuración de bases de datos**

La base de datos es el complemento de los gráficos, ya que estos no tendrían utilidad alguna si no existiera la misma. Ésta es el conjunto de todas las señales que están presentes en el sistema de control automático del proceso. Por lo tanto es información de suma importancia ligada a los gráficos cumplan con la parte visual de la automatización.

Los módulos componen las bases de datos y hay de varios tipos que sirven como señales de entradas y salidas, señales analógicas y digitales de mediciones, motores, válvulas, bombas, lazos de control y demás componentes dinámicos del proceso.

Ésta base de datos se trabaja con las listas completas de señales de medición y los lazos que tiene el proceso (ver Figura 5.1). Aunado a esto, se utiliza un documento que se conoce como mapa de señales, el cual es otro listado de las señales por equipo (ver Figura 5.2).

|               |              |     |                      | <b>IDENTIFICACION DE CAMPO</b> |           |               |                          | <b>IDENTIFICACION EN EL DELTA V</b>      |                |               |        |                |      |               |
|---------------|--------------|-----|----------------------|--------------------------------|-----------|---------------|--------------------------|------------------------------------------|----------------|---------------|--------|----------------|------|---------------|
| <b>DST</b>    |              |     | Tipo                 | <b>Tipo</b>                    | Seguridad | <b>TAG</b>    |                          |                                          |                |               |        | <b>Alarmas</b> |      | <b>DTI</b>    |
| Dev. Sig. Tag |              | E/S |                      | señal variable                 | campo     | <b>Modulo</b> |                          | <b>Descripción</b>                       | <b>Función</b> | Rango         | EU     | Baja           | Alta |               |
|               |              |     |                      |                                |           |               |                          |                                          |                |               |        |                |      |               |
|               |              |     |                      |                                |           |               |                          |                                          |                |               |        |                |      |               |
|               | $\checkmark$ | ٠   | $\blacktriangledown$ | $\checkmark$                   | ÷         |               | $\overline{\phantom{a}}$ | $\mathbf{v}$                             | $\sim$         | w             | ÷      | ÷              |      | $\mathbf{v}$  |
| 110-FIT-      | A            | E   | A                    | FF                             | S1        | 110-FIC-      | IA                       | ALIM DE HIDROGENO A CALENTADOR BA-       | PID            | $0 - 660$     | ka/h   | 132.99         |      | S-03-110-A-D1 |
| 110-FV-       | А            | s   | A                    | FF                             | SI        | 110-FIC-      | IA                       | ALIM DE HIDROGENO A CALENTADOR BA-       | PID            |               |        |                |      | S-03-110-A-D1 |
| 110-PIT-      | A            | Ε   | А                    | FF                             | SI        | $110 - Pl -$  | A                        | PASO 1 DE SALIDA DEL CALENTADOR BA       | <b>IND</b>     | $0 - 36$      | kg/cm2 |                |      | S-03-110-A-DT |
| 110-FIT-      | B            | Ε   | А                    | FF.                            | SI.       | 110-FIC-      | IB.                      | ALIM DE HIDROGENO A CALENTADOR BA        | PID            | $0 - 660$     | kg/h   | 132.99         |      | S-03-110-A-DT |
| 110-FV-       | в            | s   | А                    | FF.                            | SI        | 110-FIC-      | <b>IB</b>                | ALIM DE HIDROGENO A CALENTADOR BA-       | PID            |               |        |                |      | S-03-110-A-DT |
| 110-PIT-      | B            | Ε   | А                    | FF                             | SI        | $110 - Pl -$  | $\overline{B}$           | PASO 2 DE SALIDA DEL CALENTADOR BA       | IND            | $0 - 36$      | kg/cm2 |                |      | S-03-110-A-D1 |
| 110-PIT-      |              | E   | Ä                    | FF                             | SI        | 110-PI-       |                          | DESCARGA DEL CALENTADOR BA-              | <b>IND</b>     | $0 - 36$      | kg/cm2 |                |      | S-03-110-A-D1 |
| 110-FV-       | c            | s   | А                    | FF                             | SI        | 110-FIC-      | IC                       | ALIM DE HIDROGENO A CALENTADOR BA-       | PID            |               |        |                |      | S-03-110-A-D1 |
| 110-FIT-      | c            | Ε   | А                    | FF                             | SI        | 110-FIC-      | IC                       | ALIM DE HIDROGENO A CALENTADOR BA-       | PID            | $0 - 660$     | kg/h   | 132.99         |      | S-03-110-A-D1 |
| 110-PIT-      | c            | Ε   | А                    | FF                             | SI        | 110-PI-3      | C                        | PASO 3 DE SALIDA DEL CALENTADOR BA       | <b>IND</b>     | $0 - 36$      | kg/cm2 |                |      | S-03-110-A-DT |
| 110-FV-       | D            | s   | А                    | FF                             | SI        | 110-FIC-      | ID.                      | ALIM DE HIDROGENO A CALENTADOR BA-       | PID            |               |        |                |      | S-03-110-A-DT |
| 110-FIT-      | D            | E   | A                    | FF.                            | SI        | 110-FIC-      | ID                       | ALIM DE HIDROGENO A CALENTADOR BA        | PID            | $0 - 660$     | ka/h   | 132.99         |      | S-03-110-A-D1 |
| 110-PIT       | D            | Ε   | А                    | FF.                            | SI        | $110 - Pl -$  | D                        | PASO 4 DE SALIDA DEL CALENTADOR BA-      | <b>IND</b>     | $0 - 36$      | kg/cm2 |                |      | S-03-110-A-D1 |
| 110-PIT-      |              | Ε   | A                    | FF                             | SI        | $110 - Pl -$  |                          | VAPOR DE MEDIA PRESIÓN SOBRECALENTADO    | <b>IND</b>     | $0 - 42$      | kg/cm2 | 19.6           | 22   | S-03-110-A-DT |
| 110-FV        | A.           | s   | А                    | FF                             | SI        | 110-FIC-      | IA                       | ALIM. DE REHERVIDOR CDHDS A BA-<br>(PAS) | PID            |               |        |                |      | S-03-110-A-D1 |
| 110-FIT       | $\mathsf{A}$ | Ε   | A                    | FF                             | SI        | 110-FIC-      | IA                       | ALIM. DE REHERVIDOR CDHDS A BA-<br>(PAS) | PID            | $0 - 117.241$ | m3/h   | 23.99          |      | S-03-110-A-D1 |
|               |              |     |                      |                                |           | $110-FQ$      |                          | ALIM. DE REHERVIDOR CDHDS A BA-<br>(PAS) | <b>IND</b>     |               |        |                |      | S-03-110-A-D1 |
| 110-PIT       | A            | Ε   | А                    | FF                             | SI        | 110-PI-       | A                        | PASO 1 DE ALIMENTACIÓN CDHDS A CALENTAD  | <b>IND</b>     | $0 - 42$      | kg/cm2 |                | 22.4 | S-03-110-A-DT |
| 110-FV        | B            | s   | А                    | FF                             | SI        | 110-FIC-      | <b>IB</b>                | ALIM. DE REHERVIDOR CDHDS A BA-<br>(PAS) | PID            |               |        |                |      | S-03-110-A-DT |
| 110-FIT       | B            | Ε   | A                    | FF.                            | <b>SI</b> | 110-FIC-      | <b>IB</b>                | (PAS)<br>ALIM. DE REHERVIDOR CDHDS A BA- | PID            | $0 - 117.241$ | m3/h   | 23.99          |      | S-03-110-A-D1 |
| 110-PIT       | B            | Ε   | A                    | FF                             | SI        | 110-PI-       | B                        | PASO 2 DE ALIMENTACIÓN CDHDS A CALENTAD  | <b>IND</b>     | $0 - 42$      | kg/cm2 |                | 22.4 | S-03-110-A-D1 |
| 110-HV        |              | s   | А                    | FF                             | SI        | 110-HIC       |                          | VAPOR DE MEDIA PRESION SOBRECALENTADO    | <b>ML</b>      |               |        |                |      | S-03-110-A-D1 |
|               |              |     |                      |                                |           | 110-HY        |                          | VAPOR DE MEDIA PRESION SOBRECALENTADO    | <b>FUNC</b>    |               |        |                |      | S-03-110-A-D1 |

**Figura 5.1** Extracto de la base de datos.

|                |                                     |                |                                                                         | <b>NUMERO DE COLUMNA</b>          |                     |                          |                                      |                 | <b>CODIGO DE</b>        |  |
|----------------|-------------------------------------|----------------|-------------------------------------------------------------------------|-----------------------------------|---------------------|--------------------------|--------------------------------------|-----------------|-------------------------|--|
| $\mathbf{1}$   | $\overline{2}$                      |                | 3                                                                       | $\overline{\mathbf{4}}$           | 5                   | 6                        | $\overline{7}$                       | $N^{\circ}$ DE  | <b>FUNCIÓN</b>          |  |
| REF.           | <b>TAG</b><br><b>COMPRESOR GB-3</b> |                | <b>DESCRIPCIÓN</b>                                                      | <b>REQUERIDO EN</b><br><b>SCD</b> | <b>RANGO</b>        | <b>UNIDADES</b>          | <b>COMUNICACIÓN</b><br><b>MODBUS</b> | <b>NODO</b>     | <b>MB</b>               |  |
|                |                                     |                |                                                                         |                                   |                     |                          |                                      |                 |                         |  |
| 1              | $Al-$                               |                | ANALIZADOR DE H <sub>2</sub> S (*)                                      | Valor numérico                    | $0 - 100$           | Ppm                      | 4                                    | 1v2             | 3                       |  |
| $\overline{2}$ | $AI-3$                              | .A             | ANALIZADOR DE HC (*)                                                    | Valor numérico                    | $0 - 100%$          | LEL                      | 4                                    | 1v2             | 3                       |  |
| 3              | $XA-3$                              | A              | ALARMA DE PARO                                                          | $-0-1-$                           |                     |                          | --------------                       |                 | 3                       |  |
| 4              | $XA-3$                              | A              | <b>ALARMA COMUN</b>                                                     | $-0-1-$                           |                     |                          |                                      |                 | 3                       |  |
| 5              | $TI-3$                              | <b>A</b>       | TEMPERATURA DE DESCARGA (*)                                             | Valor numérico                    | $0-315^{\circ}$ C   |                          | 4                                    | 1v2             | 3                       |  |
| 6              | $P[-3]$                             | А              | PRESIÓN DE SUCCIÓN (*)                                                  | Valor numérico                    | $(-40.69) - 166.91$ | In H, O                  | 4                                    | 1v2             | 3                       |  |
| $\overline{7}$ | $P1-3$                              | A              | PRESIÓN DE DESCARGA (*)                                                 | Valor numérico                    | 0-11.21688          | Kg/cm <sup>2</sup>       | 4                                    | 1v2             | 3                       |  |
| 8              | $HS-3$                              | $\overline{A}$ | PARO DEL COMPRESOR                                                      | --------------                    |                     | ------------             | --------------                       |                 | $\overline{3}$          |  |
| $\overline{9}$ | $XL-3$                              | A              | ESTATUS DE COMPRESOR OPERANDO                                           | $-0-1-$                           |                     |                          |                                      |                 | $\overline{\mathbf{3}}$ |  |
| 10             | $XL-3$                              | A              | DE<br>LUBRICACIÓN<br><b>BOMBA</b><br>1<br>OPERANDO                      | $-0-1-$                           |                     | ------------             |                                      |                 | $\overline{3}$          |  |
| 11             | $XL-3$                              | Ά              | <b>LUBRICACIÓN</b><br><b>BOMBA</b><br>DE:<br>$\overline{2}$<br>OPERANDO | $-0-1-$                           | -------------       | ------------             | -------------                        |                 | 3                       |  |
|                | <b>COMPRESOR GB-3</b>               |                | S                                                                       |                                   |                     |                          |                                      |                 |                         |  |
| 12             | $AI-3$                              | А              | ANALIZADOR DE H <sub>2</sub> S (*)                                      | Valor numérico                    | $0 - 100$           | Ppm                      | 4                                    | 1 <sub>y2</sub> | 3                       |  |
| 13             | $AI-3$                              | A              | ANALIZADOR DE HC (*)                                                    | Valor numérico                    | $0 - 100%$          | LEL                      | 4                                    | 1 <sub>y2</sub> | $\overline{\mathbf{3}}$ |  |
| 14             | $XA-3$                              | A              | ALARMA DE PARO                                                          | $-0-1-$                           |                     |                          |                                      |                 | $\overline{\mathbf{3}}$ |  |
| 15             | $XA-3$                              | A              | <b>ALARMA COMUN</b>                                                     | $-0-1-$                           |                     |                          |                                      |                 | $\overline{3}$          |  |
| 16             | $TI-3$                              | $\mathsf{A}$   | TEMPERATURA DE DESCARGA (*)                                             | Valor numérico                    | $0-315$ °C          |                          | 4                                    | 1v2             | $\overline{3}$          |  |
| 17             | $PI-3$                              | A              | PRESIÓN DE SUCCIÓN (*)                                                  | Valor numérico                    | $(-40.69) - 166.91$ | In H <sub>2</sub> O      | $\ddot{4}$                           | 1v2             | $\overline{\mathbf{3}}$ |  |
| 18             | $P[-3]$                             | A              | PRESIÓN DE DESCARGA (*)                                                 | Valor numérico                    | 0-11.21688          | Kg/cm <sup>2</sup>       | 4                                    | 1y2             |                         |  |
| 19             | $HS-3$                              | $\mathbf{A}$   | PARO DEL COMPRESOR                                                      |                                   |                     |                          | -------------                        |                 | 3                       |  |
| 20             | $XL-3$                              | A              | <b>ESTATUS DE COMPRESOR</b><br>OPERANDO                                 | $-0-1-$                           |                     | ----------               |                                      |                 | 3                       |  |
| 21             | $XL-3$                              | 4              | <b>BOMBA DE LUBRICACIÓN 1</b><br>OPERANDO                               | $-0-1-$                           |                     | $\overline{\phantom{a}}$ |                                      |                 | $\overline{3}$          |  |
| 22             | $XL-3$                              | A              | <b>BOMBA DE LUBRICACIÓN 2</b><br>OPERANDO                               | $-0-1-$                           | $\cdots$            | ----------               |                                      |                 | 3                       |  |

**Figura 5.2** Extracto del mapa de señales.

También se trabaja con las narrativas de control, que es un documento donde se da una explicación de cómo funciona y para qué sirve el lazo de control en el proceso, las señales y equipos que intervienen. Así que cuando se lee y comprende este documento, se obtiene información muy importante para poder empezar a configurar los módulos. Por último, se utiliza otro documento que también es un listado de señales donde se indica la ubicación de cada una de éstos, es decir, una lista que indica el controlador al cual pertenece, en que tarjeta y canal se va a ubicar la señal (ver Figura 5.3).

Al igual que se trabajó con los gráficos se hizo con la base de datos, se logró con el uso de servidores con varias sesiones para que se tuviera acceso por parte de todos los ingenieros a la información y se ubicara en un lugar común. A su vez, se ordenó crear una serie de módulos que se deben de configurar por persona, se acostumbra a asignar a cada ingeniero

|                   | <b>CARD 02</b>      |                  | <b>CARD 03</b>  |                 |                  | CARD 04             |                          |                  | CARD 05          |                          |                  | CARD 06          |                 | CARD 07                       |
|-------------------|---------------------|------------------|-----------------|-----------------|------------------|---------------------|--------------------------|------------------|------------------|--------------------------|------------------|------------------|-----------------|-------------------------------|
|                   | <b>SE4002STT2B5</b> |                  | SE4002ST2B5     |                 |                  | <b>SE4002STT2B5</b> |                          |                  | SE4002ST2B5      |                          |                  | SE4002S172BS     |                 | <b>SE4037P0</b>               |
|                   | <b>DI 32 CH</b>     |                  | <b>DI 32 CH</b> |                 |                  | DI 32 CH            |                          |                  | <b>DO 32 CH</b>  |                          |                  | <b>DO 32 CH</b>  |                 | H1FieldburInterface-Redundant |
|                   | Dry Contact         |                  | Dry Contact     |                 |                  | Dry Contact         |                          |                  | <b>High Side</b> |                          |                  | <b>High Side</b> |                 | <b>FIELDBUS</b>               |
| CH <sub>01</sub>  | 110-PSLL            | CH <sub>01</sub> | 110-XS          | 3A              | CH <sub>01</sub> | 110-XS-3            | Ā                        | CH <sub>01</sub> | 110-XYS          | 3A                       | CH <sub>01</sub> | 110-XYS-         | 38.             | DEVICE 01   110-FIT-          |
| CH <sub>02</sub>  | 110-PSLL-           | CH <sub>02</sub> | 110-XS          | <b>B</b>        | CH <sub>02</sub> | 110-XS-3            | в                        | CH <sub>02</sub> | 110-XYS          | <u>эв</u>                | CH <sub>02</sub> | 110-XYS-         | 3B              | <b>DEVICE 02 110-FV-</b>      |
| CH <sub>03</sub>  | 110-PSLL            | CH <sub>03</sub> | 110-XS          | 3A              | CH03             | 110-XS-3            | с                        | CH <sub>03</sub> | 110-XYS          | 3A                       | CH <sub>03</sub> | 110-XYS-         | ΙB              | DEVICE 03 110-LIT             |
| CH <sub>04</sub>  | 110-VSH             | CH <sub>04</sub> | 110-XS          | B.              | CH <sub>04</sub> | 110-XS-3            | Ā                        | CH <sub>04</sub> | 110-XYS          | B <sub>3</sub>           | CH <sub>04</sub> | 110-XYS-         | IA.             | DEVICE 04   110-LIT-          |
| CH <sub>05</sub>  | 110-VSH             | CH <sub>05</sub> | 110-XS          | 3A              | CH <sub>05</sub> | 110-XS-3            | в                        | CH <sub>05</sub> | 110-XYS          | HA.                      | CH <sub>05</sub> | 110-XYS-         | 3A              | DEVICE 05                     |
| CH <sub>06</sub>  | 110-VSH             | CH <sub>06</sub> | 110-XS          | <b>JB</b>       | CH <sub>06</sub> | 110-XS-3            | c                        | CH <sub>06</sub> | 110-XYS          | $\overline{AB}$          | CH <sub>06</sub> | 110-XYS-         | ìA              | DEVICE 06                     |
| CH <sub>07</sub>  | 110-VSH             | CH <sub>07</sub> | 110-XS          | $-41$           | CH <sub>07</sub> | 110-XS-3            | ਭ                        | CH <sub>07</sub> | 110-XYS          | 41                       | CH <sub>07</sub> | 110-XYS-         | 41              | DEVICE 07                     |
| CH <sub>08</sub>  | 110-VSH-            | CH <sub>08</sub> | 110-XS          | 42              | CH <sub>08</sub> | 110-XS-3            | в                        | CH <sub>08</sub> | 110-XYS          | 42                       | CH <sub>08</sub> | 110-XYS-         | 42              | DEVICE 08                     |
| CH <sub>0</sub> 3 | 110-VSH             | CH <sub>09</sub> | 110-XS          | $\overline{31}$ | CH <sub>09</sub> | 110-XS-3            | 31                       | CH <sub>09</sub> | 110-XYS          | $\overline{\mathbf{31}}$ | CH <sub>09</sub> | 110-XYS-         | 31              | DEVICE 09                     |
| CH10              | <b>110-VSH</b>      | CH10             | 110-XS          | $\overline{32}$ | CH10             | 110-XS-3            | $\overline{12}$          | CH10             | 110-XYS          | $\overline{32}$          | CH10             | 110-XYS-         | $\overline{32}$ | DEVICE 10                     |
| CH <sub>11</sub>  | 110-VSH             | CH <sub>11</sub> | 110-XS          | স               | CH <sub>11</sub> | 110-XS-3            | 31                       | CH11             | 110-XYS          | স                        | CH11             | 110-XYS-         | A1              | DEVICE 11                     |
| CH <sub>12</sub>  | 110-VSH             | CH <sub>12</sub> | 110-XS          | $\overline{z}$  | CH12             | 110-XS-3            | $\overline{32}$          | CH <sub>12</sub> | 110-XYS          | $\overline{z}$           | CH12             | 110-XYS-         | A2              | DEVICE 12                     |
| CH <sub>13</sub>  | 110-VSH             | CH13             | 110-XS          | $\overline{51}$ | CH13             | 110-XS-3            | 41                       | CH13             | 110-XYS          | ᆩ                        | CH <sub>13</sub> | 110-XYS-         | A               | DEVICE 13                     |
| CH <sub>14</sub>  | 110-VSH-            | CH <sub>14</sub> | 110-XS          | $\overline{22}$ | CH <sub>14</sub> | 110-XS-3            | 42                       | CH <sub>14</sub> | 110-XYS          | $\overline{52}$          | CH <sub>14</sub> | 110-XYS-         | A               | DEVICE 14                     |
| CH <sub>15</sub>  | 110-VSH-            | CH <sub>15</sub> | 110-XS          | A1              | CH <sub>15</sub> | 110-XS-3            | A.                       | CH <sub>15</sub> | 110-XYS          | A1                       | CH <sub>15</sub> | 110-XYS-         | в               | DEVICE 15                     |
| CH16              | 110-VSH             | CH16             | 110-XS          | A2              | CH <sub>16</sub> | 110-XS-             | ۹                        | CH16             | 110-XYS          | A <sub>2</sub>           | CH16             | 110-XYS-         | в               | DEVICE 16                     |
| CH17              | 110-VSH             | CH <sub>17</sub> | 110-XS          | Ā               | CH17             | 110-XS-3            | ₹                        | <b>CH17</b>      | 110-XYS          | $\overline{A}$           | CH17             | 110-XYS-         | Ā               | DEVICE 01   110-LIT           |
| CH <sub>18</sub>  | 110-VSH             | CH <sub>18</sub> | 110-XS          | в               | CH <sub>18</sub> | 110-XS-             | Ą.                       | CH <sub>18</sub> | 110-XYS          | в                        | CH <sub>18</sub> | 110-XYS-         | A               | DEVICE 02 110-PIT-            |
| CH <sub>19</sub>  | 110-VSH-            | CH <sub>19</sub> | 110-XS          | Α               | CH <sub>19</sub> | $110 - XS - 3$      | ⋾                        | CH <sub>19</sub> | 110-XYS          | Ā                        | CH <sub>19</sub> | 110-XYS-         | łA.             | DEVICE 03 110-PV-             |
| CH <sub>20</sub>  | 110-VSH-            | CH20             | 110-XS          | $\overline{B}$  | CH <sub>20</sub> | $110 - XS - 1$      | ⋾                        | CH20             | 110-XYS          | Ā                        | CH <sub>20</sub> | 110-XYS-         | в               | DEVICE 04   110-PV-<br>т      |
| CH <sub>21</sub>  | 110-VSH-            | CH21             | 110-XS          |                 | CH <sub>21</sub> | 110-XS-3            | в                        | CH <sub>21</sub> | 110-XYS          | 2A                       | CH21             | 110-XYS-         | A               | DEVICE 05                     |
| CH <sub>22</sub>  | 110-VSH             | CH <sub>22</sub> | 110-XS          | A               | CH <sub>22</sub> | 110-XS-3            | ٥.                       | CH <sub>22</sub> | 110-XYS          | łВ.                      | CH <sub>22</sub> | 110-XS-3         |                 | DEVICE 06                     |
| CH <sub>23</sub>  | 110-VSH             | CH <sub>23</sub> | 110-XS          | в               | CH23             | 110-XS-3            | з.                       | CH <sub>23</sub> | 110-XYS          | 獱                        | CH <sub>23</sub> | 110-XS-3         |                 | DEVICE 07                     |
| CH24              | 110-VSH-            | CH24             | $110 - XS$      |                 | CH <sub>24</sub> | 110-XS-3            | 41                       | CH <sub>24</sub> | 110-XYS          | B <sub>3</sub>           | CH24             | 110-XYS-         | A1              | DEVICE 08                     |
| CH <sub>25</sub>  | 110-VSH             | CH <sub>25</sub> | 110-XS          | <b>B</b>        | CH <sub>25</sub> | 110-XS-3            | 42                       | CH <sub>25</sub> | 110-XS-3         |                          | CH <sub>25</sub> | 110-XYS-         | A2              | DEVICE 09                     |
| CH26              | 110-VSH-            | CH26             | 110-XS          | 3A              | CH26             | 110-XS-3            | $\overline{\mathbf{31}}$ | CH <sub>26</sub> | 110-XS-3         |                          | CH26             | 110-XYS-         | B1              | DEVICE 10                     |
| CH <sub>27</sub>  | 110-VSH-            | CH27             | 110-XS          | 3B              | CH <sub>27</sub> | 110-XS-:            | 32                       | CH <sub>27</sub> | 110-XS-3         |                          | CH <sub>27</sub> | 110-XYS-         | B <sub>2</sub>  | <b>DEVICE 11</b>              |
| CH <sub>28</sub>  | 110-VSH             | CH28             | 110-XS          | 3A              | <b>CH28</b>      | 110-XS-3            | A1                       | CH <sub>28</sub> | 110-XS-3         |                          | CH <sub>28</sub> | 110-XYS-         | 2A1             | <b>DEVICE 12</b>              |
| CH <sub>29</sub>  | 110-VSH-            | CH <sub>29</sub> | $110 - XS$      |                 | CH29             | 110-XS-             | A2                       | CH <sub>29</sub> |                  |                          | CH29             | 110-XYS-         | 342             | DEVICE 13                     |
| CH30              | 110-VSH-            | CH30             |                 |                 | CH30             |                     |                          | CH30             |                  |                          | CH30             |                  |                 | DEVICE 14                     |
| CH31              | $110 - XS -$        | CH <sub>31</sub> |                 |                 | CH31             |                     |                          | CH31             |                  |                          | CH31             |                  |                 | DEVICE 15                     |
| CH32              |                     | CH32             |                 |                 | CH <sub>32</sub> |                     |                          | CH32             |                  |                          | CH32             |                  |                 | DEVICE 16                     |

**Figura 5.3** Información de localización de señales en controladores, tarjetas y canales.

un tipo de módulo para agilizar la creación de éstos, ya que es más fácil familiarizarse con el tipo de módulo.

Dentro del Delta V ® existen plantillas para cada tipo de módulo que se va a utilizar, por lo que se abre una plantilla que se ajuste al tipo de módulo a crear y se empieza a configurar las propiedades según las especificaciones de la base de datos, entre lo que se debe de establecer está la descripción, el tipo, el subtipo (ver Figura 5.4), "*primary control"* que es indicarle al módulo sobre que pantalla tiene que trabajar (ver Figura 5.5). También se le configura las unidades de ingeniería en las cuales va a trabajar según sea el caso de la medición a tomar (temperatura, flujo, nivel, etc.).

Se configura el *scan rate* el cual depende del tipo de medición, que se refiere al rezago entre el valor en pantalla y la medida en campo (ver Figuras 5.6 y 5.8). También se tiene

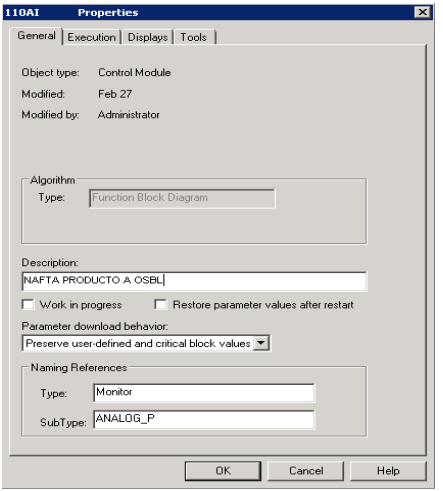

**Figura 5.4** Configuración de la descripción, tipo y subtipo de un módulo.

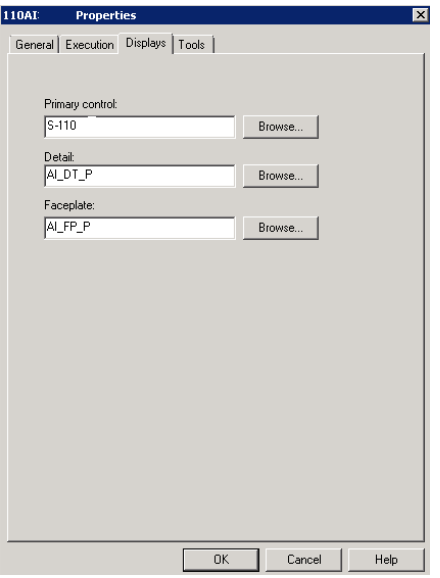

**Figura 5.5** Configuración del *primary control*.

que asignar el módulo a un controlador (ver Figura 5.7), para que pueda cumplir el ciclo de control, se tome la medida y se actué sobre el componente del proceso.

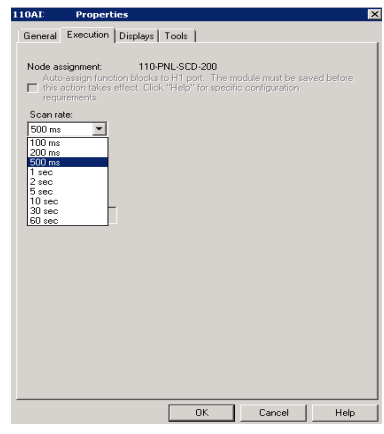

**Figura 5.6** Configuración del *scan rate* en un módulo.

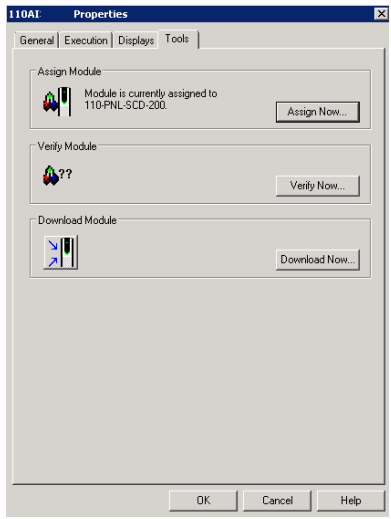

**Figura 5.7** Asignación del controlador al módulo.

Una vez que se han configurado, se abre el módulo en su versión de diagrama de bloques para asignar las señales de entradas y salidas, para esto simplemente se hace doble click

| Variable                                                                                                    | Periodo de<br>Rastreo (seg.) |
|----------------------------------------------------------------------------------------------------|------------------------------|
| Variables analógicas asociadas a circuitos<br>de control o de Flujo y Presión (para<br>adquisición de datos) | 0.5                          |
| Nivel (adquisición de datos)                                                                                 | 1.0                          |
| Temperatura y otras variables lentas<br>(adquisición de datos)                                               | 3.0                          |
| Variables digitales asociadas a circuitos<br>lógicos                                                         | 0.1                          |
| Variables digitales (adquisición de datos)                                                                   | 05                           |

**Figura 5.8** Valores del scan rate para diferentes tipos de medición en un módulo.

sobre el bloque donde se despliega una pantalla, donde se inserta el *tag* de la señal que le corresponde (ver Figura 5.9). Al asignar la señal en el diagrama de bloques del módulo, se va a desplegar la etiqueta establecida. En esta sección también se puede insertar el punto de ajuste de esa medición.

En este punto también se puede configurar las alarmas del módulo, esto se hace en el cintillo de alarmas, que es un apartado donde se nombran las alarmas (ver Figura 5.11). Se les pone un estado, se les asigna el parámetro al cual deben de monitorear, se les indica el valor límite superior o inferior, se habilita o deshabilita la alarma. Si la acción correctiva está invertida al incremento o decrecimiento de la medida, se les da una prioridad de activado y el porcentaje del valor de ajuste al cual debería de activarse. En éste proyecto se usó como lineamiento que si el rango de medición era de 0 a 100, la alarma alta sería a 95 y la alta-alta a 100, mientras que la alarma baja era a 5 y la baja-baja a 0. Para el caso en que

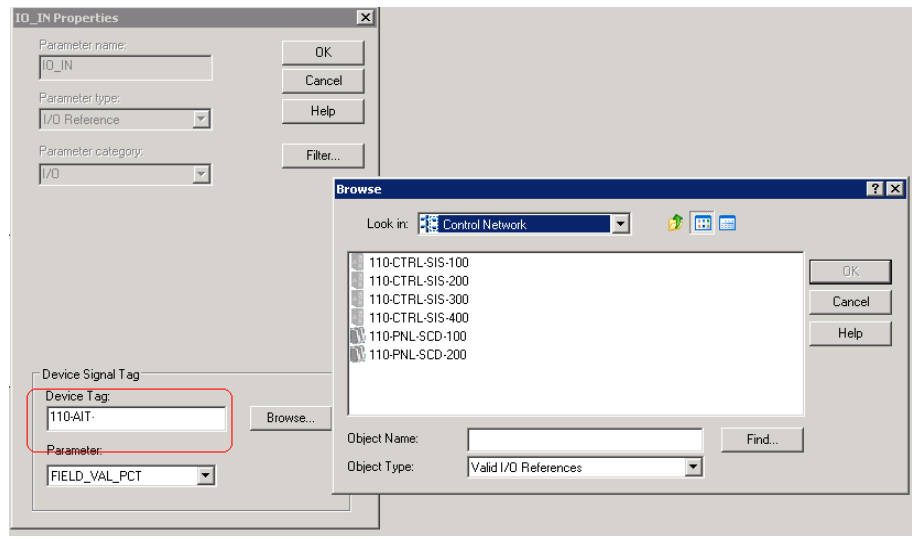

**Figura 5.9** Asignación de la señal al módulo.

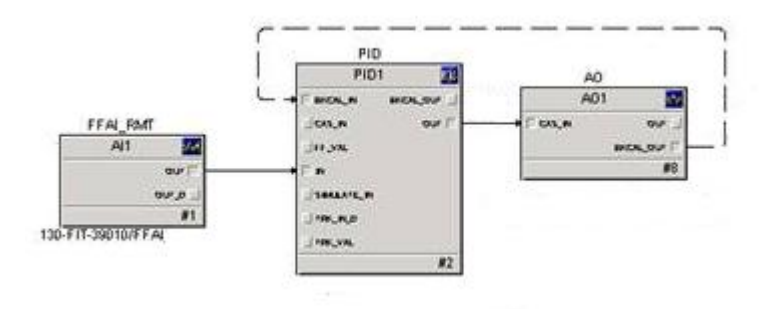

**Figura 5.10** Diagrama de bloques para una válvula con la señal asignada.

el rango de medición fuera diferente al rango de 0 a 100, se trabajaba la alarma baja como el 5% del valor más bajo y la alarma baja-baja como el valor mínimo. La alarma alta sería el 95% del máximo valor mientras que la alarma alta-alta correspondería al máximo valor a que se podría medir. Terminado esto, el módulo estaba básicamente finalizado y listo para su uso (ver Figura 5.14).

| Alarm    | Word   | State | Parameter       | Limit value | Enable | Inverted | Priority | %P1 parameter |
|----------|--------|-------|-----------------|-------------|--------|----------|----------|---------------|
| FAIL ALM | FAILED |       | DC1/FAIL ACTIVE |             | True   | False    | 'WAR     | DC1/FAIL      |
| PV BAD   | ЮF     |       | BAD CND/<br>PV. |             | True   | False    | CRITI    |               |

**Figura 5.11** Cintillo de configuración de alarmas.

Una vez creado un módulo, se utiliza un método que agiliza y ahorra tiempo y trabajo que se conoce como *Bulk Edit,* el cual consiste en tomar uno que ya esté terminado y hacer una plantilla de éste en un documento de extensión *fmt* (que se trabaja sobre Excel®). Éste módulo sobre el cual se crea la plantilla, se extrae del Delta V ® como otro documento de extensión *txt*, el cual también puede abrirse en Excel® como una tabla que contiene todos los parámetros que se deben de configurar en un módulo. Por lo que se tiene una tabla en Excel lista para ser llenada con los parámetros deseados para los módulos de un mismo tipo de señal. Así, una vez que se inserta toda la información requerida en el Excel (ver Figura 5.12), se guarda y se importa de vuelta al Delta V ®, donde primero el programa pide la plantilla (archivo *fmt*) y luego el archivo *txt* para que se importe toda esa información y crear todos los módulos de una sola vez.

Una vez que se importan los módulos se recomienda revisarlos para verificar que no hubiera ningún problema o si existe algún módulo que no se pudo importar, se revisa el *txt*  para ver el problema y de ser posible solucionarlo con la plantilla. Este proceso agiliza de sobremanera la creación de la base de datos y todas las señales, ya que en vez de ir creando y configurando módulo por módulo, se crean todos de una sola vez rellenando un documento muy simple que contiene todos los parámetros como nombre, pantalla a la cual va referida, *scan rate,* unidades de ingeniería para la medición, descripción y controlador al cual está asignado.

Los únicos parámetros que no se asignan usando el método del *Bulk Edit* son las entradas y salidas del módulo, ya que esas referencias es más sencillo y seguro buscarlas de manera interna y manual, lo que garantiza que se liguen de manera correcta las señales a los módulos.

| description                                                         | node area                |   | module (work in profestore paraparam downmodule typ module sub scan rate |                   | primary ddetail displafaceplate di DI1/IO IN.R |         |                   |
|---------------------------------------------------------------------|--------------------------|---|--------------------------------------------------------------------------|-------------------|------------------------------------------------|---------|-------------------|
| BA-7201 CALENTADOR A FUEGO DIRECTO DE CDHDS CTRL2 AREA 1/110-PALL-F |                          |   | <b>Preserve use Monitor</b>                                              | <b>DISCRETE P</b> | 1 T 03 110 DI DT P                             | DI FP P | $1/110$ -PSLL-    |
| BA-7201 CALENTADOR A FUEGO DIRECTO DE CDHDS CTRL2 AREA 1/110-PALL-F |                          |   | Preserve use Monitor                                                     | <b>DISCRETE P</b> | 1 T 03 110 DI DT P                             | DI FP P | //110-PSLL-       |
| BA-7201 CALENTADOR A FUEGO DIRECTO DE CDHDS CTRL2 AREA 1:110-PALL-F |                          |   | Preserve use Monitor                                                     | <b>DISCRETE P</b> | 1 T 03 110 DI DT P                             | DI FP P | //110-PSLL-       |
| GA-7101 BOMBAS DE ALIM, CDHYDRO                                     | CTRL2 AREA 1:110-XHS-1F  | p | Preserve use Monitor                                                     | <b>DISCRETE P</b> | 1 T 03 110 DI DT P                             | DI FP P | $1/110 - XS - 71$ |
| GA-7101S BOMBAS DE ALIM. CDHYDRO                                    | CTRL2 AREA 1:110-XHS-1F  |   | Preserve use Monitor                                                     | <b>DISCRETE P</b> | 1 T 03 110 DI DT P                             | DI FP P | $//110-XS-71$     |
| GA-7103 BOMBA DE FONDOS CDHYDRO                                     | CTRL2 AREA 1:110-XHS-1F  | F | <b>Preserve use Monitor</b>                                              | <b>DISCRETE P</b> | 1 T 03 110 DI DT P                             | DI FP P | $1/110 - XS - 71$ |
| GA-7508 BOMBAS DE AMINA REGENERADA                                  | CTRL4 AREA 1/120-XHS-1F  |   | Preserve use Monitor                                                     | <b>DISCRETE P</b> | 1 T 03 120 DI DT P                             | DI FP P | //120-XS-78       |
| GA-7508S BOMBAS DE AMINA REGENERADA                                 | CTRL4 AREA 1/120-XHS-1F  | p | <b>Preserve use Monitor</b>                                              | <b>DISCRETE P</b> | 1 T 03 120 DI DT P                             | DI FP P | //120-XS-78       |
| GA-7505 BOMBA DEL TANQUE DE FOSA DE AMINA                           | CTRL4 AREA 1/120-XHS-1F  | p | Preserve use Monitor                                                     | <b>DISCRETE P</b> | 1 T 03 120 DI DT P                             | DI FP P | //120-XS-78       |
| GA-79-1 BOMBA RECUPERADORA DE ACEITE                                | CTRL4 AREA 1/130-XHS-1F  | Е | Preserve use Monitor                                                     | <b>DISCRETE P</b> | 1 T 03 130 DI DT P                             | DI FP P | //130-XS-79       |
| GA-79-1R BOMBA RECUPERADORA DE ACEITE                               | CTRL4 AREA 1 130-XHS-1F  |   | Preserve use Monitor                                                     | <b>DISCRETE P</b> | 1 T 03 130 DI DT P                             | DI FP P | //130-XS-79       |
| GA-710-1 BOMBA DE AGUA DESMINERALIZADA                              | CTRL4 AREA 1 130-XHS-1F  |   | Preserve use Monitor                                                     | <b>DISCRETE P</b> | 1 T 03 130 DI DT P                             | DI FP P | //130-XS-79       |
| GA-711-01X                                                          | CTRL4 AREA 1:130-XHS-1F  | p | Preserve use Monitor                                                     | <b>DISCRETE P</b> | 1 T 03 130 DI DT P                             | DI FP P | //130-XS-79       |
| GA-711-01R                                                          | CTRL4 AREA 1/130-XHS-1F  | F | Preserve use Monitor                                                     | <b>DISCRETE P</b> | 1 T 03 130 DI DT P                             | DI FP P | //130-XS-79       |
| EC-7701 AEROENFRIADOR DE CONDENSADOS RECUFICTRL4 AREA 2/220-XHS-1F  |                          |   | <b>Preserve use Monitor</b>                                              | <b>DISCRETE P</b> | 1 T 03 130 DI DT P                             | DI FP P | //220-XS-79       |
| EC-7701 AEROENFRIADOR DE CONDENSADOS RECUFICTRL4 AREA 2/220-XHS-1F  |                          | p | Preserve use Monitor                                                     | <b>DISCRETE P</b> | 1 T 03 130 DI DT P                             | DI FP P | //220-XS-79       |
| 07-CCM-21-1 BUS A CERRADO                                           | CTRL4 AREA 3:310-EL-72 F | c | <b>Preserve use Monitor</b>                                              | <b>DISCRETE P</b> | 1 T 03 140 DI DT P                             | DI FP P | //310-ES-72       |
| 07-CCM-21-1 BUS A ABIERTO                                           | CTRL4 AREA 3:310-EL-72 F | F | Preserve use Monitor                                                     | <b>DISCRETE P</b> | 1 T 03 140 DI DT P                             | DI FP P | //310-ES-72       |
| 07-CCM-21-2 BUS B CERRADO                                           | CTRL4 AREA 3:310-EL-72 F | F | <b>Preserve use Monitor</b>                                              | <b>DISCRETE P</b> | 1 T 03 140 DI DT P                             | DI FP P | //310-ES-72       |
| 07-CCM-21-2 BUS B ABIERTO                                           | CTRL4 AREA 3:310-EL-72 F | p | Preserve use Monitor                                                     | <b>DISCRETE P</b> | 1 T 03 140 DI DT P                             | DI FP P | //310-ES-72       |
| 07-CCM-21-3 BUS ENLACE CERRADO                                      | CTRL4 AREA 3:310-EL-72 F | F | Preserve use Monitor                                                     | <b>DISCRETE P</b> | 1 T 03 140 DI DT P                             | DI FP P | //310-ES-70       |
| 07-CCM-21-3 BUS ENLACE ABIERTO                                      | CTRL4 AREA 3:310-EL-70 F | F | Preserve use Monitor                                                     | <b>DISCRETE P</b> | 1 T 03 140 DI DT P                             | DI FP P | //310-ES-72       |
| 07-CCM-31-1 BUS A CERRADO                                           | CTRL4 AREA 3:310-EL-73 F | F | Preserve use Monitor                                                     | <b>DISCRETE P</b> | 1 T 03 140 DI DT P                             | DI FP P | //310-ES-73       |
| 07-CCM-31-1 BUS A ABIERTO                                           | CTRL4 AREA 3:310-EL-73 F | p | Preserve use Monitor                                                     | <b>DISCRETE P</b> | 1 T 03 140 DI DT P                             | DI FP P | //310-ES-73       |
| 07-CCM-31-2 BUS B CERRADO                                           | CTRL4 AREA 3:310-EL-73 F | F | Preserve use Monitor                                                     | <b>DISCRETE P</b> | 1 T 03 140 DI DT P                             | DI FP P | //310-ES-73       |
| 07-CCM-31-2 BUS B ABIERTO                                           | CTRL4 AREA 3:310-EL-73 F | F | Preserve use Monitor                                                     | <b>DISCRETE P</b> | 1 T 03 140 DI DT P                             | DI FP P | //310-ES-73       |

**Figura 5.12** Documento de *Bulk Edit* lleno y listo para ser importado.

Una vez que se crearon todas las entradas, salidas, motores, lazos, válvulas, motores, etc. se debe de revisar que todos los módulos corran y funcionen de manera correcta. El Delta V ® tiene una herramienta muy útil donde se van revisando los módulos con respecto a las referencias no encontradas o no asignadas a un controlador o con alguna anomalía y va generando un informe de errores (ver Figura 5.13). Esto se hizo al finalizar con todos los módulos del sistema y se corrigieron los problemas que tenían, por lo que ya estaba lista la base de datos para entrega.

Al estar listos los gráficos y la base de datos, se realiza una última revisión en conjunto para corroborar que ambas partes del sistema se complementan de manera correcta. Cuando ya funcionan ambas partes correctamente, se puede hablar que ya está lista la interfaz de automatización de refinación (ver Figura 5.15) y lo único que falta sería la etapa de puesta en marcha del sistema en planta, cosa que un ingeniero experto en el tema debe de realizar.

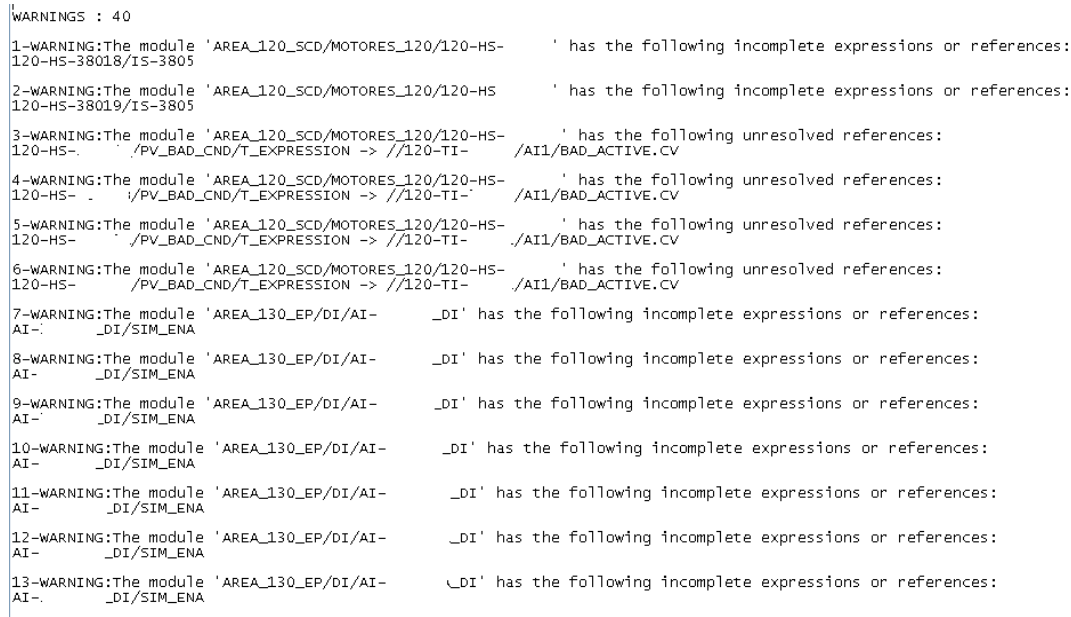

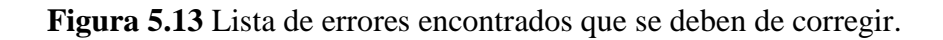

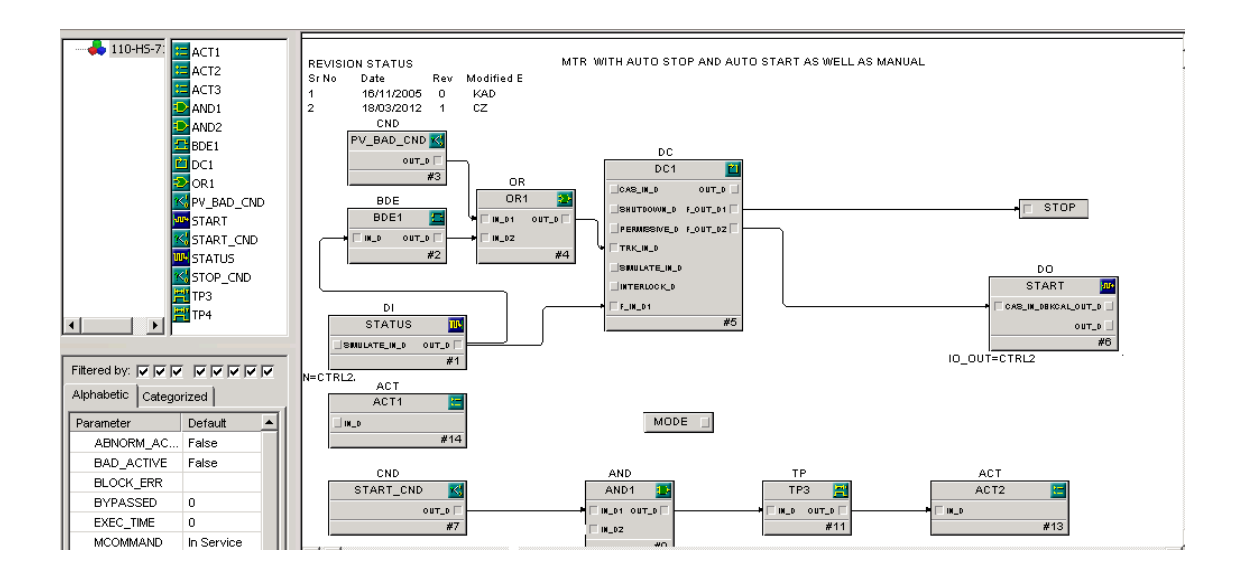

**Figura 5.14** Módulo terminado para un motor.

Al igual que con los gráficos, se trabaja con un presupuesto estimado de tiempo para la creación de los módulos y lazos que depende de la complejidad de éstos y de la cantidad de módulos que se debía de realizar. En esta parte de la práctica también existe una curva de aprendizaje, por lo que con el paso del tiempo se es más ágil a la hora de realizar el *Bulk Edit*. Además, se van comprendiendo e identificando mejor los errores.

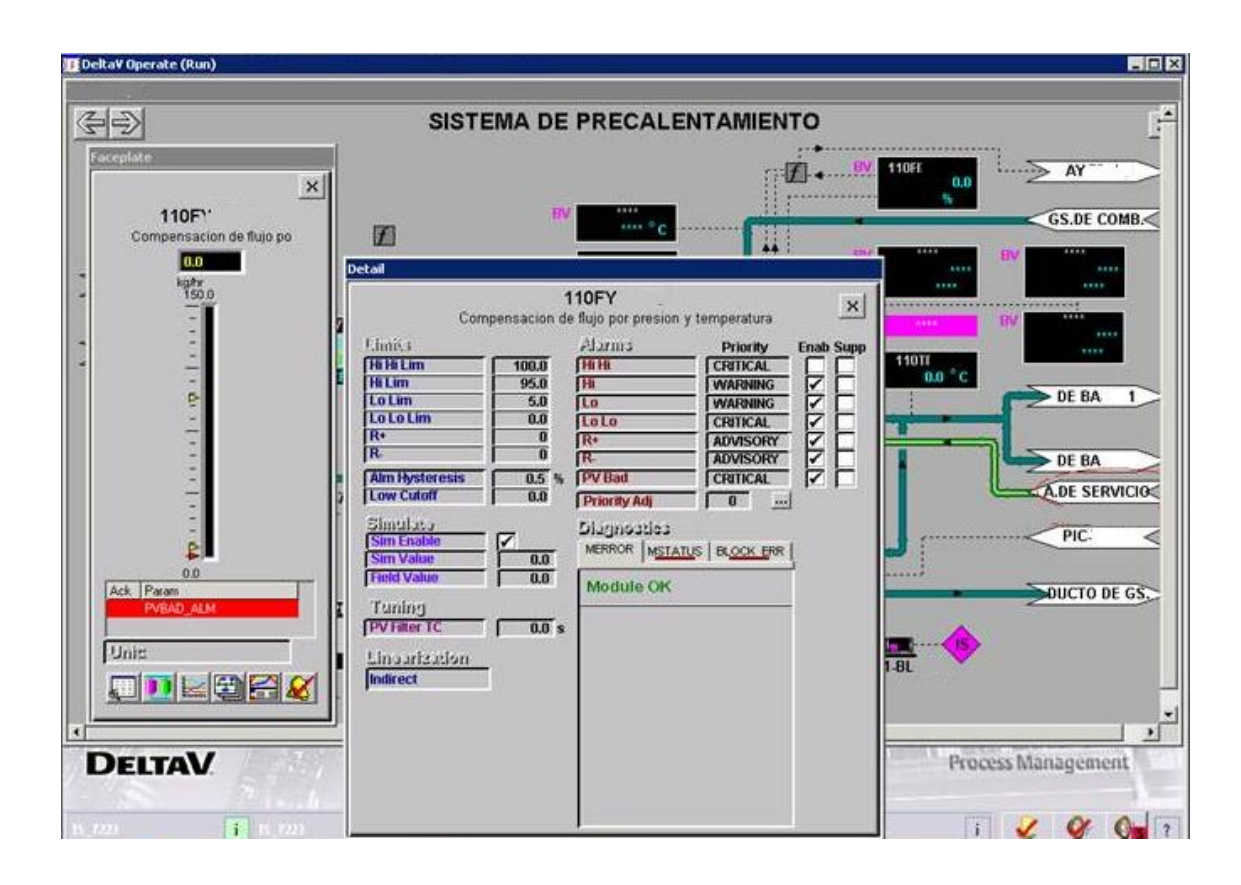

**Figura 5.15** Base de datos y gráfico funcionando en conjunto.

#### **CONCLUSIONES**

Una vez que se realizó el análisis correspondiente a la práctica que se ejecutó se puede llegar a las siguientes conclusiones:

- Las capacitaciones recibidas en conjunto con los entrenamientos y prácticas lograron el cometido de desarrollar y comprender conceptos técnicos en el software de Delta V®.
- El estudio previo de los documentos con los que se va a trabajar y la evacuación de dudas que existen sobre estos, agiliza el trabajo disminuyendo el tiempo de configuración.
- El entendimiento del proceso el cual se quiere automatizar es de gran ayuda para realizar un mejor trabajo en la creación de gráficos.
- Se logró crear y configurar 46 gráficos y revisar 54, con lo que se obtuvo un gran conocimiento en el tema de comprensión de documentos de instrumentación y control.
- Se creó y probó la base de datos completa para la automatización del proceso, donde se configuraron cientos de módulos y señales de diversos tipos.
- Al principio de cada proyecto es muy importante tomar en cuenta la curva de aprendizaje del ingeniero mientras se va familiarizando con la creación de los gráficos y los módulos.
- La realización de una revisión final y cruzada de gráficos y módulos es para estandarizar los procesos de configuración y para el control de calidad del producto final que será entregado.
- Los gráficos y la base de datos son un complemento uno del otro y juntos crean la interfaz de control automático del proceso.
- Una vez completos los gráficos y la base de datos se debe de dar una revisión de la funcionalidad de ambos a la vez.
- El trabajo en un grupo interdisciplinario de ingeniería desarrolla y enriquece la experiencia.
- La comunicación es un factor fundamental a la hora de realizar proyectos de esta índole, por lo que si las vías de comunicación principales son el correo electrónico y el teléfono se tendrá dificultades durante el desarrollo del trabajo.
- Los *checklist* son una herramienta bastante poderosa a la hora de realizar las interfaces ya que sirven como guía para el configurador, además de que ayudan en la revisión de calidad.

### **RECOMENDACIONES**

- Evitar hacer cambios de lineamientos sobre la marcha ya que esos pequeños producen grandes alteraciones tanto en los gráficos como en la base de datos por lo que se pierde tiempo valioso de configuración.
- Tener una comunicación más fluida entre las partes involucradas en el proceso, ya que muchas dudas se pierden o se dejan sin contestar entre documentos, llamadas y correos.
- Capacitar en personal con cursos de programación básica los cuales pueden ser de gran ayuda, por ejemplo Visual Basic.

### **BIBLIOGRAFÍA**

- Abarca, P (2000).*Sistema de control automático.* Recuperado el 7 de Noviembre de 2011, de Asociación de la industria eléctrica de Chile: http://www.aiecl/file/comites/ca/abc/sistemas-de-control-automatico.pdf
- Facultad de Ingeniería Electrónica. (2002). *Introducción al control automático.*  Recuperado el 7 de Noviembre de 2011,de universidad de Buenos Aires: http//materias.fi.uba.ar/6653material/02Introduccioón.pdf
- Higuera, G. (2005. *El control automático en la industria.* España: Universidad de Castilla La Mancha.
- Kuo, B. C. (1996). *Sistema de control automático*. México: Pearson Educación.
- Ogata, K. (2003). *Ingeniería de control moderna*. España: Pearson Educación.
- Sánchez, J. A. (2003). *Control avanzado de procesos:* (teoría y práctico). España: Ediciones Díaz de Santos.
- Sarasola, A: F. (2007). *Control de los Sistemas Continuos.* España: Universidad de Oviedo.
- Seborg, D (2003). *Automation and control of chemical and petrochemical plants.*  Recuperado el 25 de marzo del 2012, de la Universidad de California: http://www.chemengr.ucsb.edu/~ceweb/faculty/seborg/pdfs/EOLSS\_rev%202\_5\_ 03.pdf
- Harwell, R (2006). *The heart of lean automation solution.* Recuperado el 27 de marzo del 2012, de la Automation Island:

http://www.isa.org/InTechTemplate.cfm?template=/ContentManagement/Content Display.cfm&ContentID=90130

Schuler, H (2006). *Automatation in chemichal industry.* Recuperado el 25 de marzo del 2012, de la Universidad de Stuttgart: http://www.namur.de/fileadmin/media/Pressespiegel/at/at\_08\_2006\_Automation\_ in\_Chemical\_Industry.pdf

# **APÉNDICES**

Figuras de diversas interfaces realizadas durante la práctica.

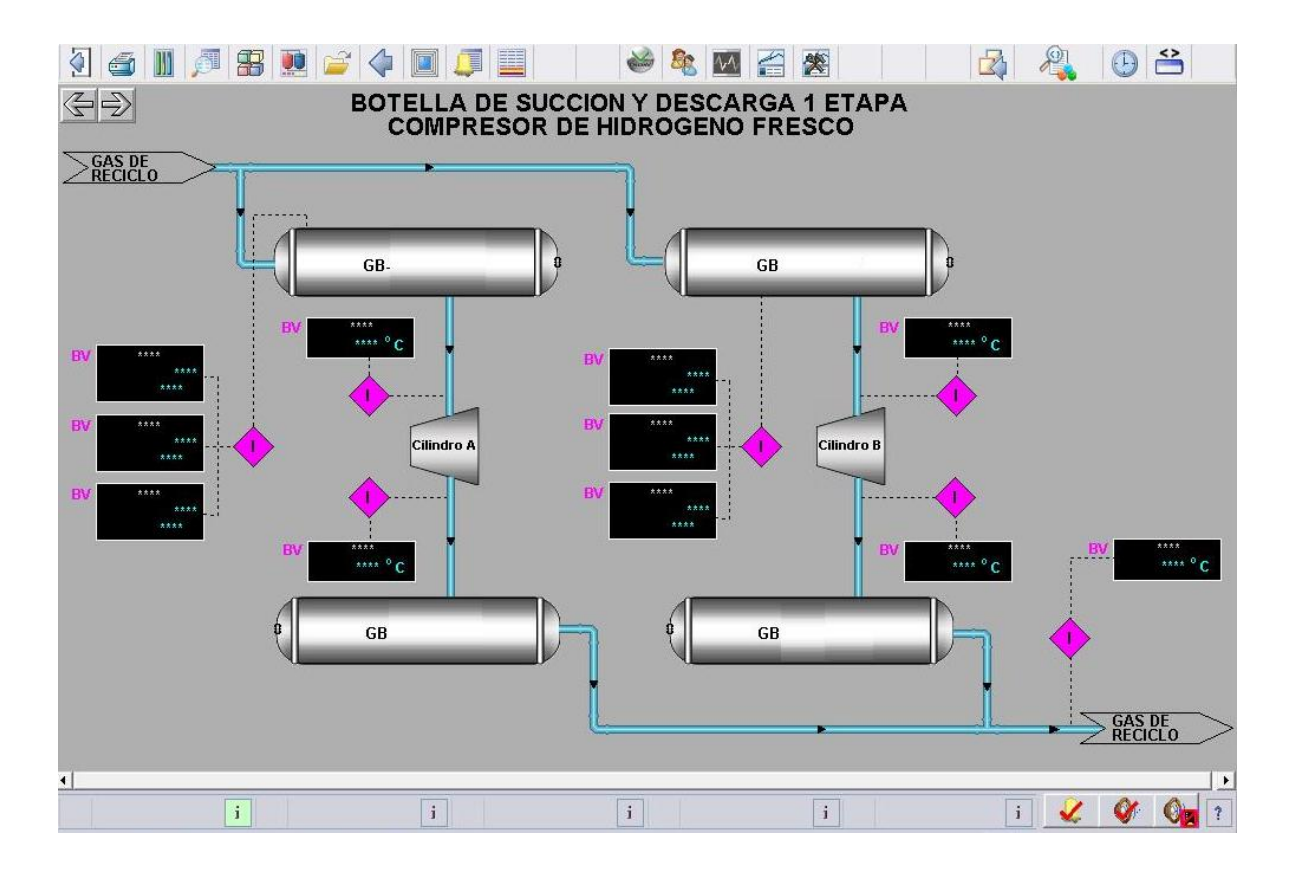

**Figura A.1** Gráfico terminado de ejemplo.

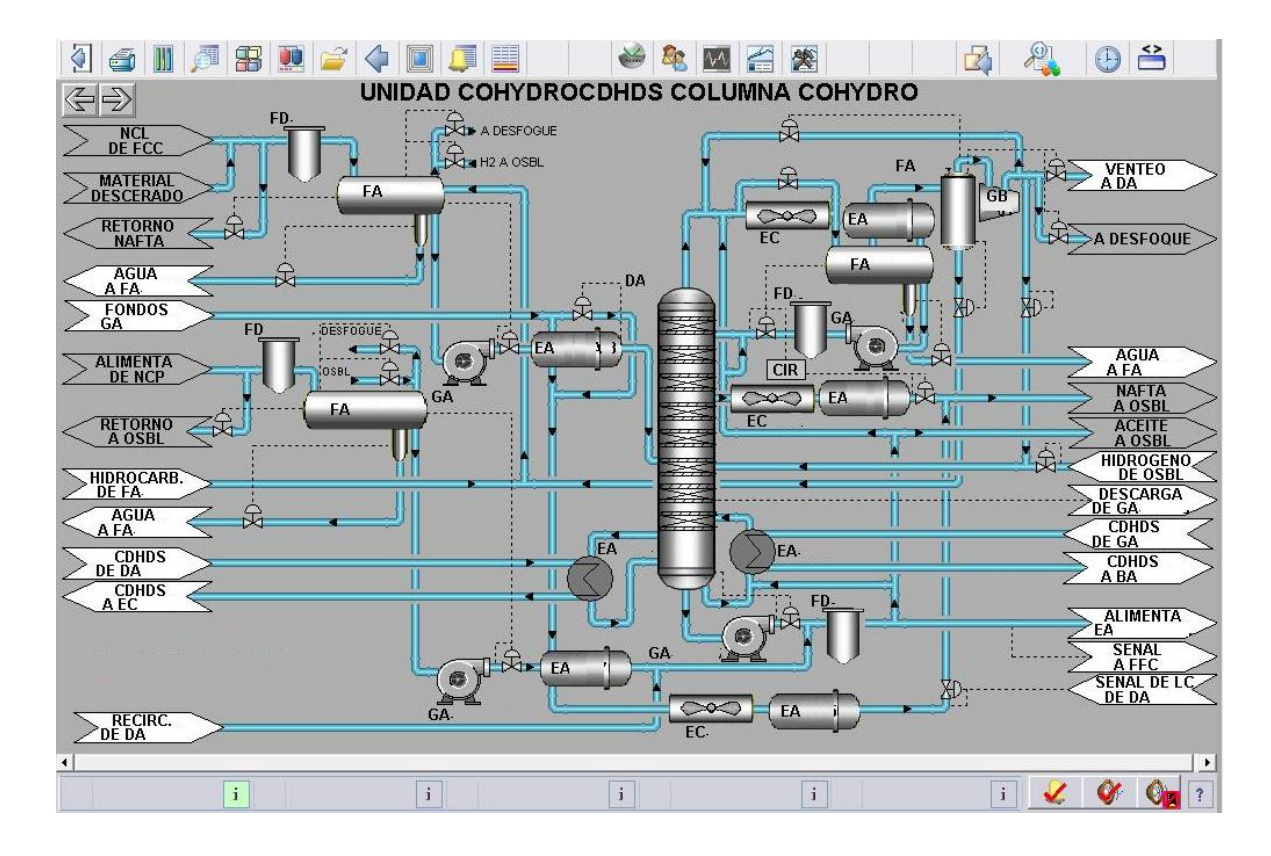

**Figura A.2** Gráfico terminado de primer nivel.

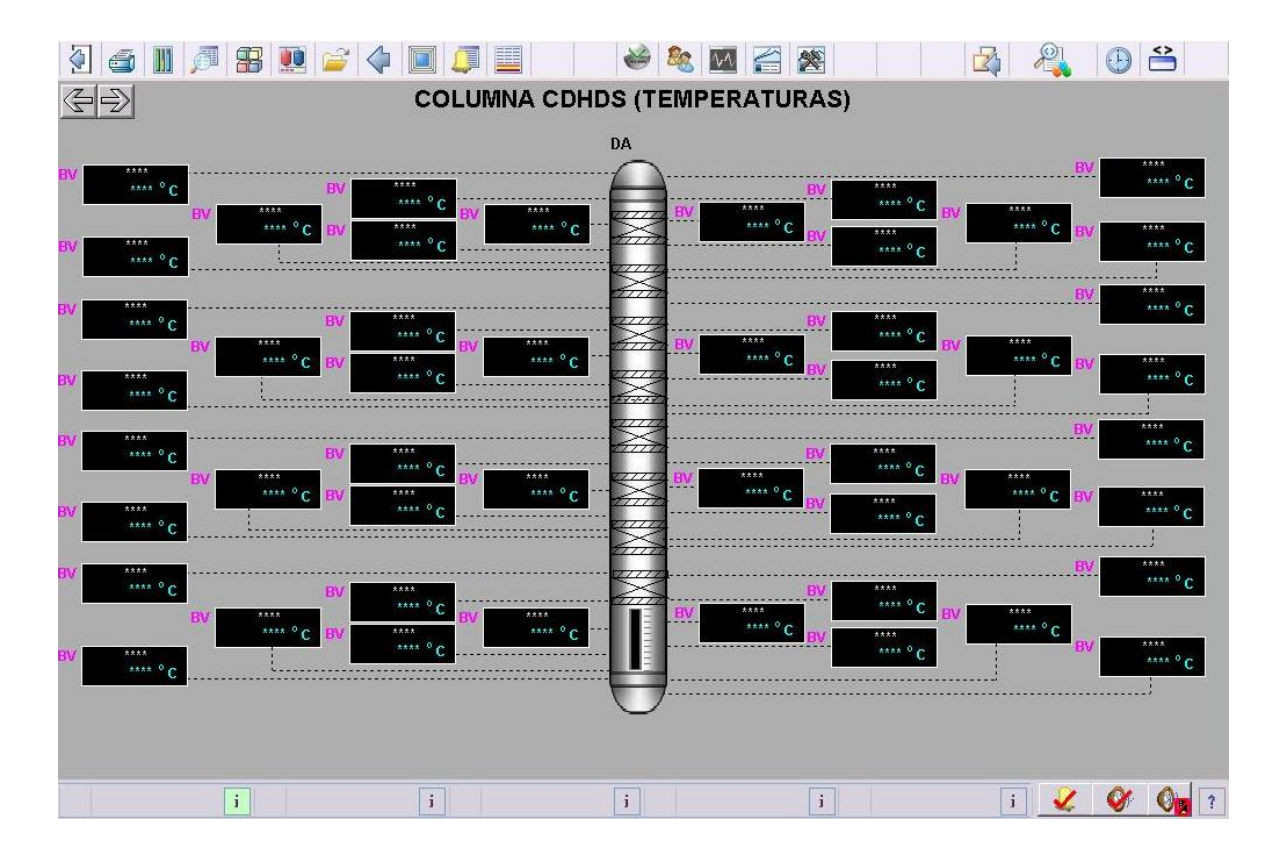

**Figura A.3** Gráfico terminado de segundo nivel.

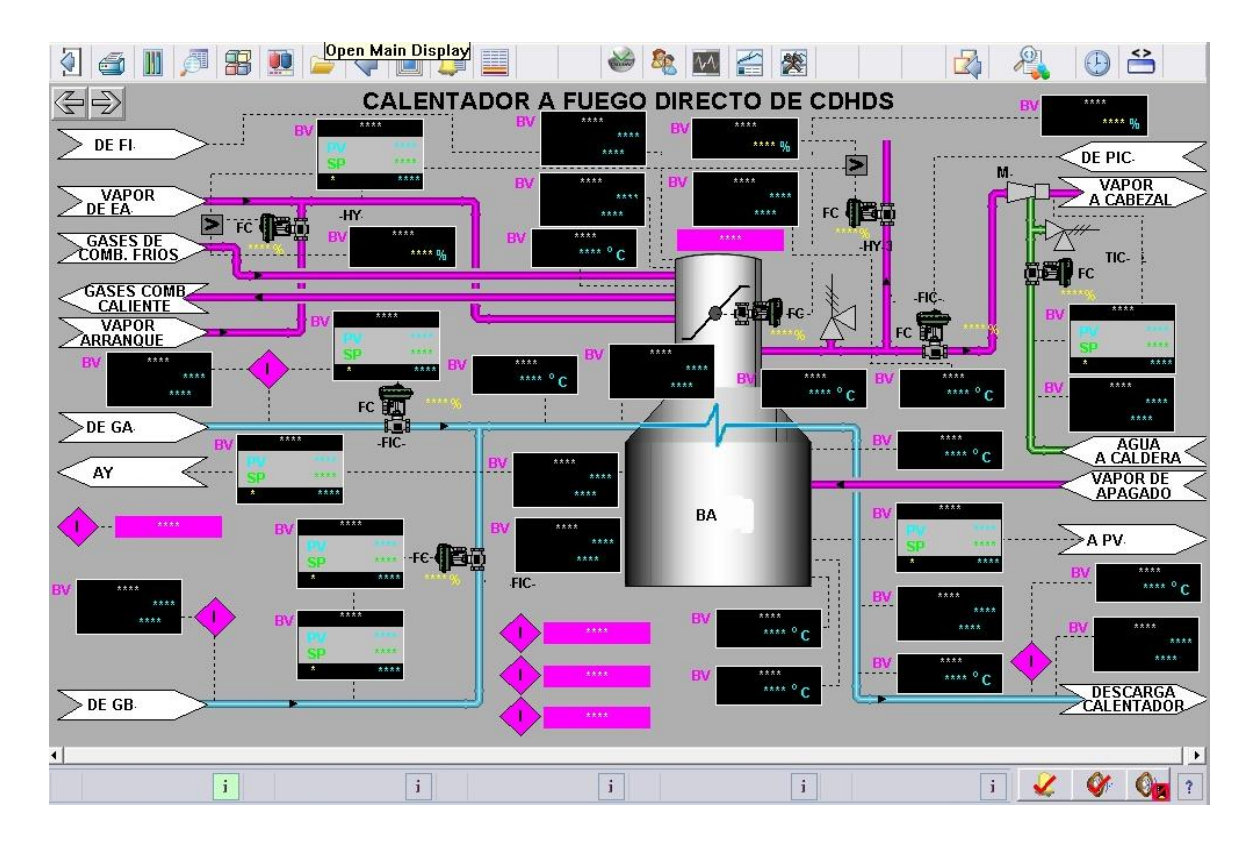

**Figura A.4** Gráfico terminado de segundo nivel.

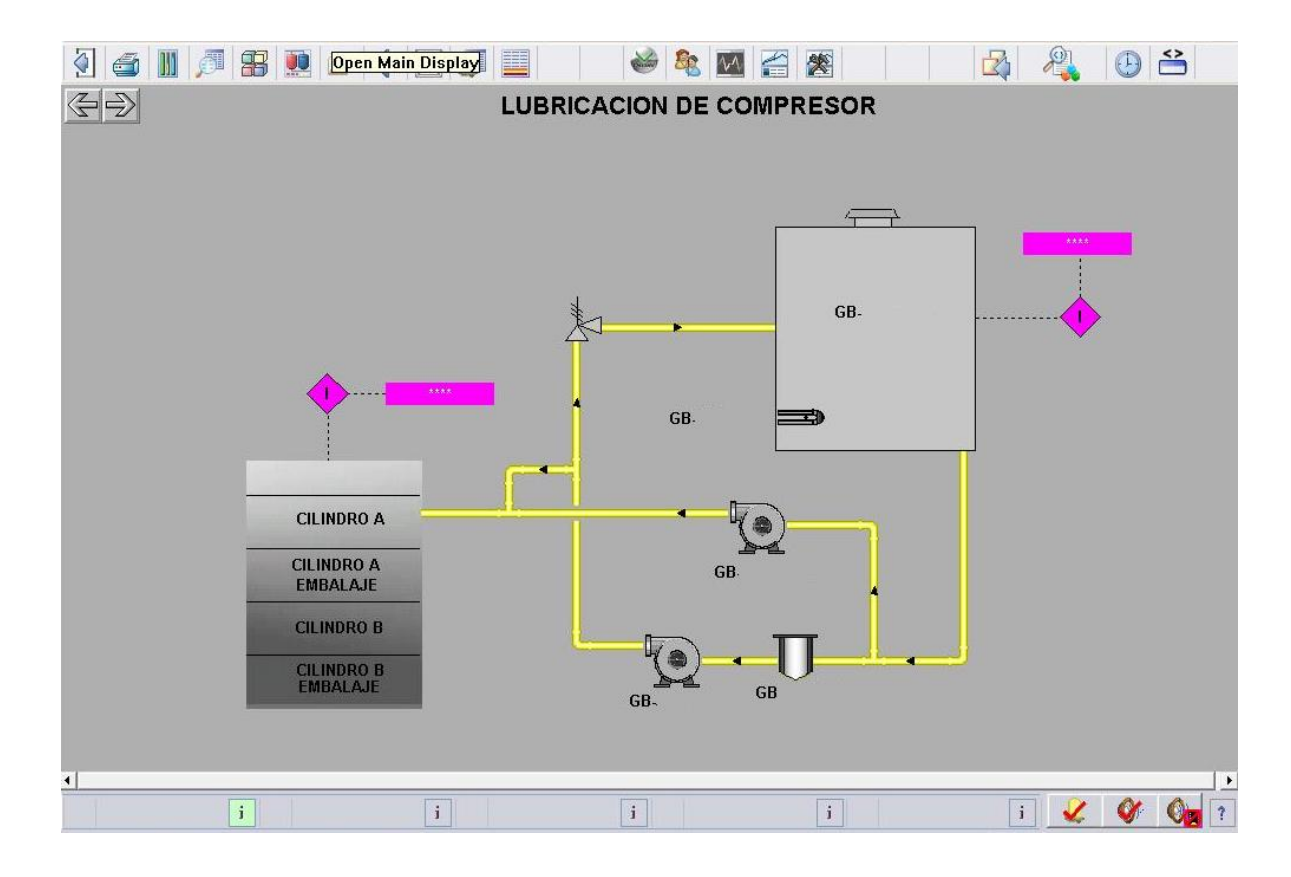

**Figura A.5** Gráfico terminado tercer nivel.

*A.6 – Estándar utilizado para la creación base de datos.*

- La identificación de los archivos deben de ser de 8 caracteres alfanuméricos como máximo.
- No deben de existir archivos o entidades con el mismo nombre pero con diferente función.
- En caso de utilizar guiones estos deben de ser guiones bajos. Se hace una excepción con los puntos y dispositivos de temperatura.
- El número mínimo de cifras significativas mostradas e procesadas debe de ser de cuatro inclusive para los puntos de ajuste.
- El valor real de medición debe contar con punto decimal y signo algebraico.
- Si se manejan cifras con un número mayor de cuatro cifras significativas se puede usar notación científica.
- Las señales analógicas deben poder escalarse por algún operador algebraico.
- Se debe de poder simular cualquier señal de entrada, salida, analógica o digital desde las estaciones de operación.
- Las señales de entrada analógicas deben de tener asociada como minimo las siguientes alarmas:
	- Valor inconsistente o fuera de rango
	- Por muy alto valor
	- Por alto valor
	- Por bajo valor
	- Por muy bajo valor
	- Por razón de cambio positivo o negativo.
- Los lazos que incluyan un controlador deberán de contener las alarmas citadas anteriormente.
- Se debe de poder simular desde las interfaces cualquier punto de ajuste o alarma para las entradas y salidas analógicas.
- Deberá de ser posible inhibir o desactivar cualquier punto de disparo o alarma de la base de datos.
- Tiene que ser posible limitar el valor de las variables analógicas de salida de la base de datos.
- Todas las entradas analógicas del sistema podrán ser registradas en los medios de almacenamiento masivos del sistema.
- El algoritmo de control a utilizarse es PID (Proporcional, Integral y Derivativo), el cual debe de ser no interactivo o ideal.
- Cuando el algoritmo PID se utilice en la modalidad PI, deberá de ser con seguimiento en el error.
- Cuando el algoritmo PID se utilice con ajuste derivativo diferente de cero, deberá de ser del tipo con seguimiento en la variable de proceso.

#### *A.7 – Estándar utilizado para la creación desplegados gráficos.*

- Los gráficos son representaciones visuales en los monitores de los DCS.
- El diseño de los gráficos deberá de evitar la fatiga visual, física y mental de los operadores.
- Se tiene que cuidar el diseño estético de los desplegados gráficos cuidando la distribución balanceada de objetos, resolución de figuras, calidad de trazos, legibilidad de textos y valores.
- Hay un condicionamiento en el color de los objetos a la presencia de determinada condición.
- Mediante la selección de una sección de la pantalla se deberá de invocar una sección escogida de otro desplegado.
- A través del toque ola selección de una sección de la pantalla se debe de realizar una acción preestablecida entre las cuales están:
	- Invocación de otro gráfico.
	- Invocación de una ventana o *face plate.*
	- Selección de un instrumento para supervisión o manipulación.
- El tamaño de los objetos deberá de estar de acuerdo con el número de equipos y objetos totales presentes en la pantalla.
- Se debe de distribuir los elementos de la pantalla uniformemente para evitar zonas con mayor o menor densidad de objetos que en otras.
- Los colores deberán de diferenciarse fácilmente entre si y se utilizaran de tal manera que evite la fatiga visual y se debe de evitar el uso de colores muy brillantes, mientras que las condiciones centellantes en pantalla serán para las alarmas exclusivamente.
- Hay que tener disponibles dos tamaños de letra, el tipo grande con una altura de 16 pixeles y el tipo pequeño con una altura de 8 pixeles.
- Los textos en los límites del gráfico se colocan en los extremos del espacio disponible para la visualización de la pantalla. Cuando este texto implique la asociación a otro gráfico se debe de dotar de esta facultad.
- Los trazos de las líneas deben de ser ortogonales y lo más directo posible, evitando cambios de dirección.
- Se evitan el traslape de elementos dentro del gráfico a menos que el diseño original así lo estipule.
- Para el cruce entre líneas ortogonales se deberá de cortar la línea vertical.
- Se debe de asignar una prioridad entre objetos para los casos en que haya traslape, para saber cual predomina sobre otro.
- Los títulos deberá de ser en letra tipo grande de 16 pixeles en negrita.
- Las líneas deberán de tener un grueso de un pixel.

### **ANEXOS**

## **Figura B.1** Checklist para los gráficos.

۰

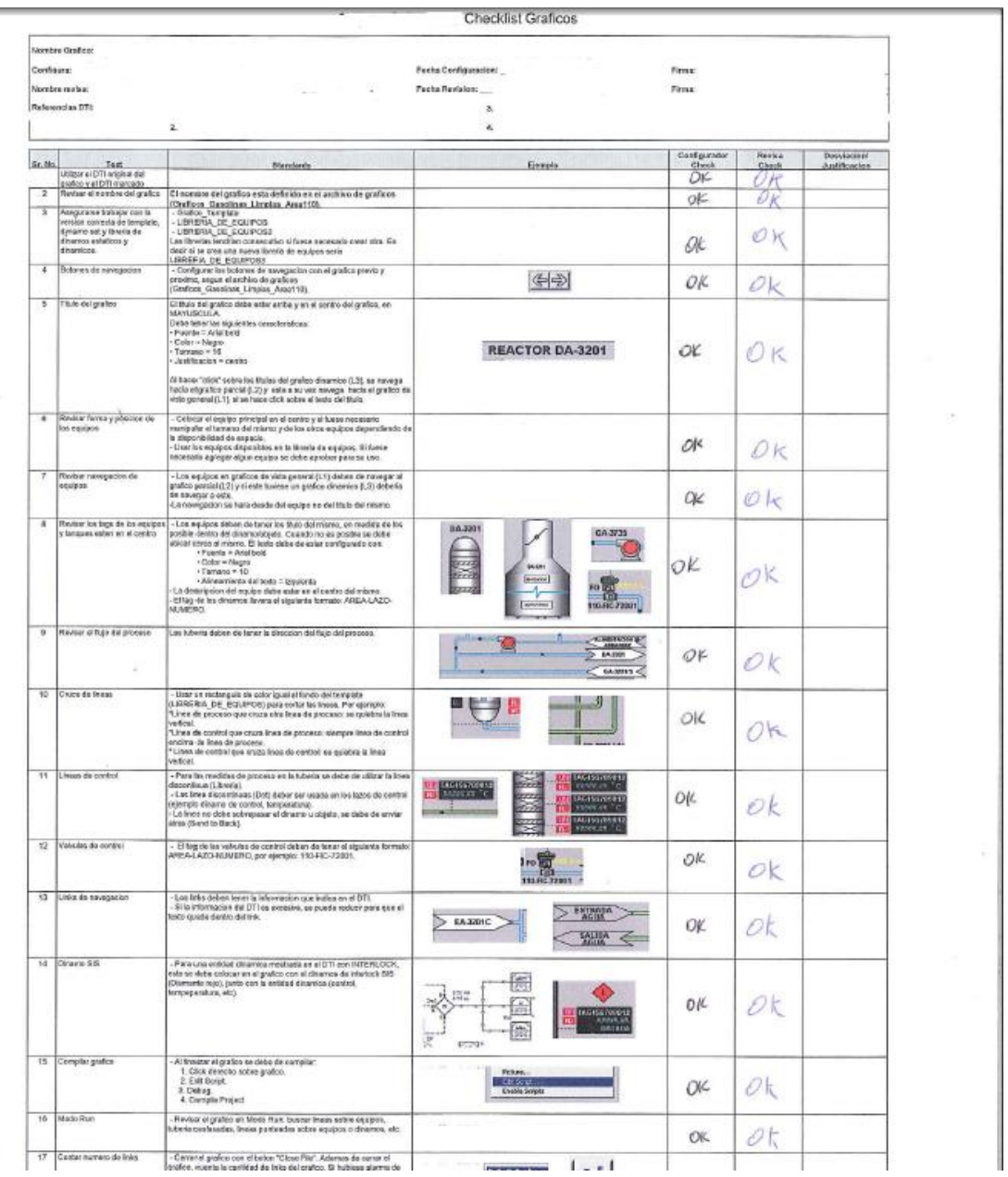
